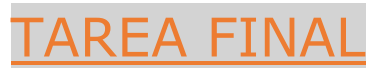

Autor: Borja López del Hoyo. Profesor del departamento de Matemáticas del IES. Merindades de Castilla (Villarcayo)

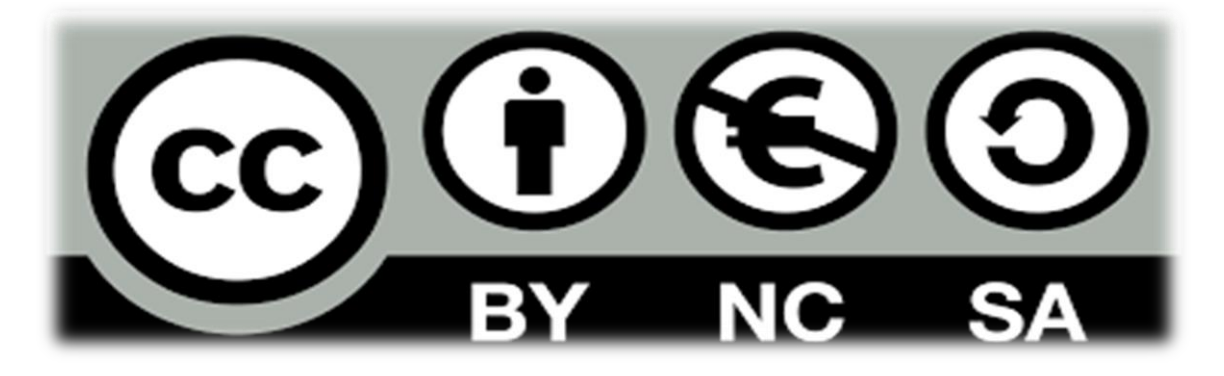

En este documento vamos a mostrar cómo hemos creado un grupo de Teams para la clase de 4ºD de Matemáticas Aplicadas del IES Merindades de Castilla para el curso 2021-2022 y su correspondiente enlace a One Note así como trabajos en Sway y Forms:

Crear un grupo de Teams:

1. Nombre y logotipo adecuado:

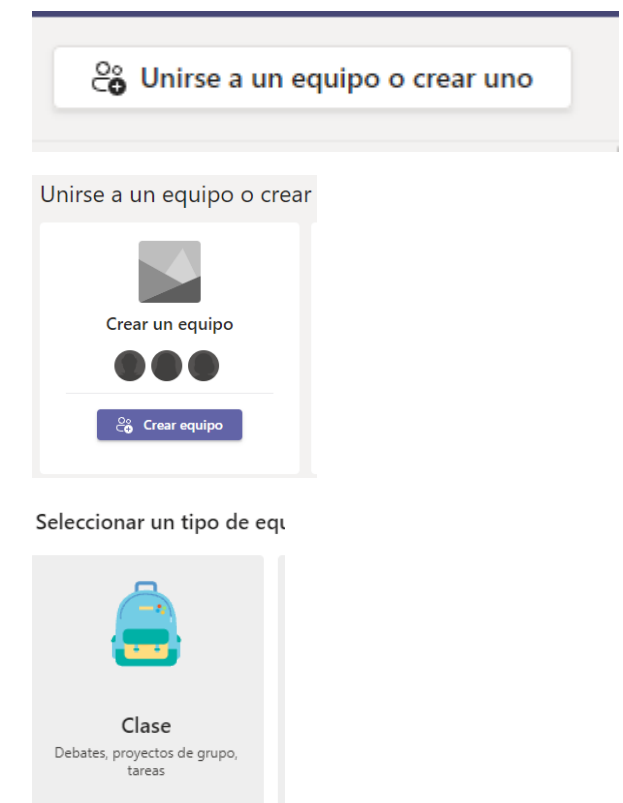

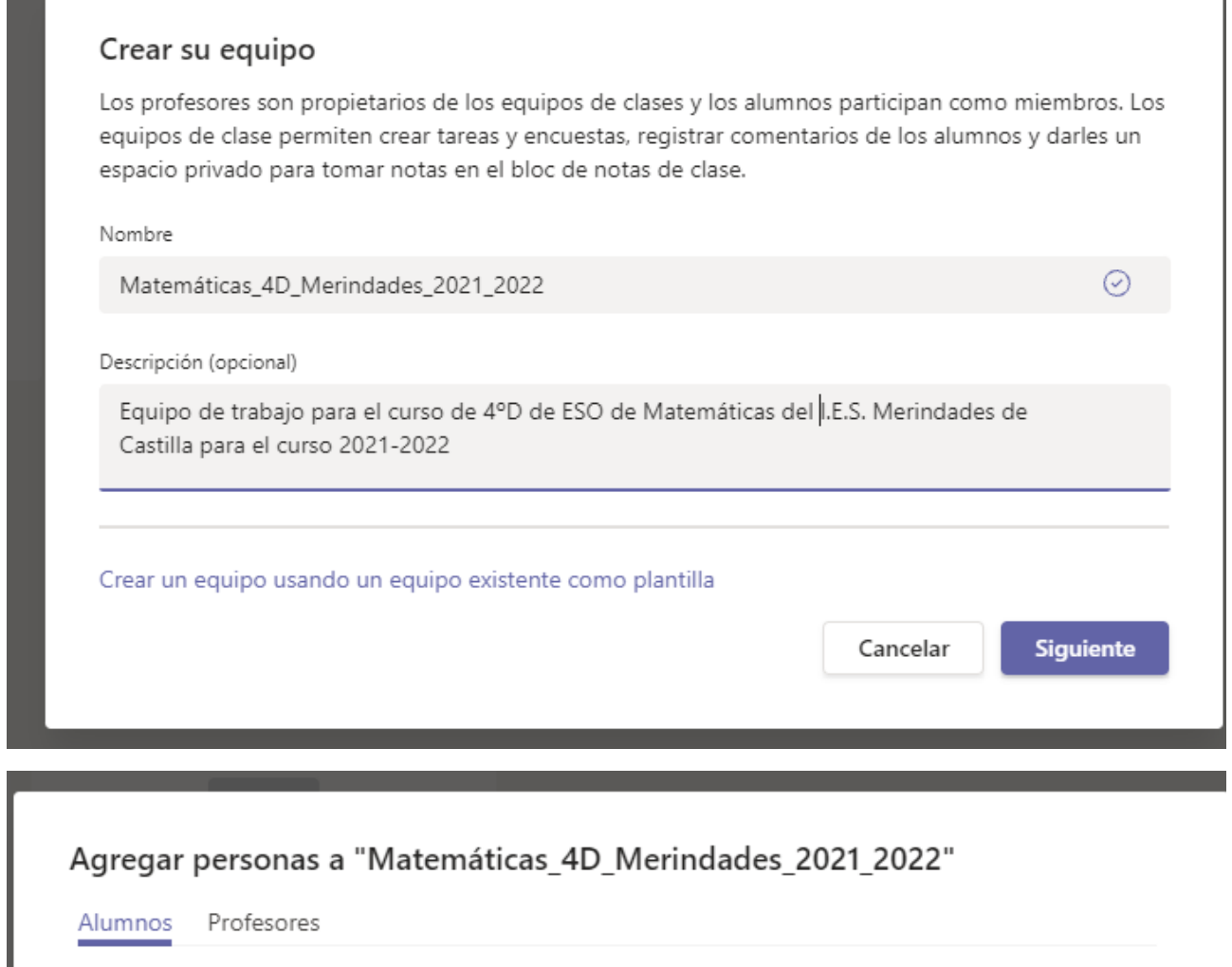

Buscar alumnos

Comience a escribir un nombre para elegir un grupo, una lista de distribución o una persona de su centro educativo.

Agregar

Por ahora no añado alumnos para que no aparezcan en el trabajo. Los añadiré posteriormente.

### Actualizar detalles de Matemáticas\_4D\_Merindades\_2021\_2022 clase

Nombre de la clase

### Matemáticas\_4D\_Merindades\_2021\_2022

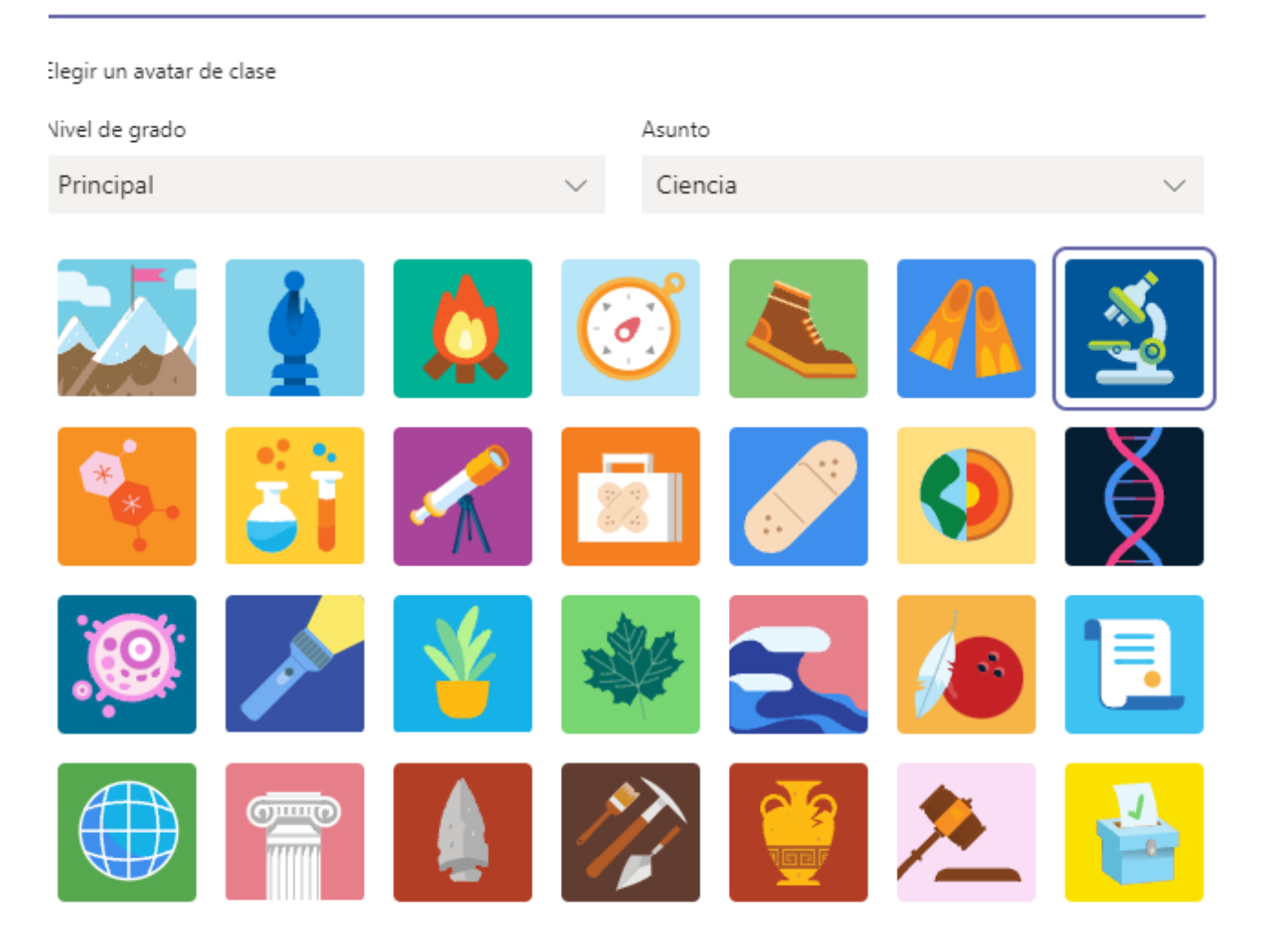

Cambiamos logotipo:

### < Todos los equipos

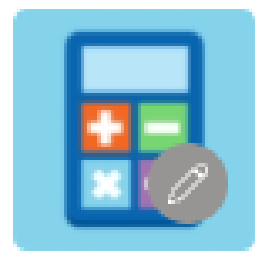

# Matemáticas\_4D\_Merindade... ...

2. Configurado para que los alumnos no puedan eliminar sus comentarios de los canales:

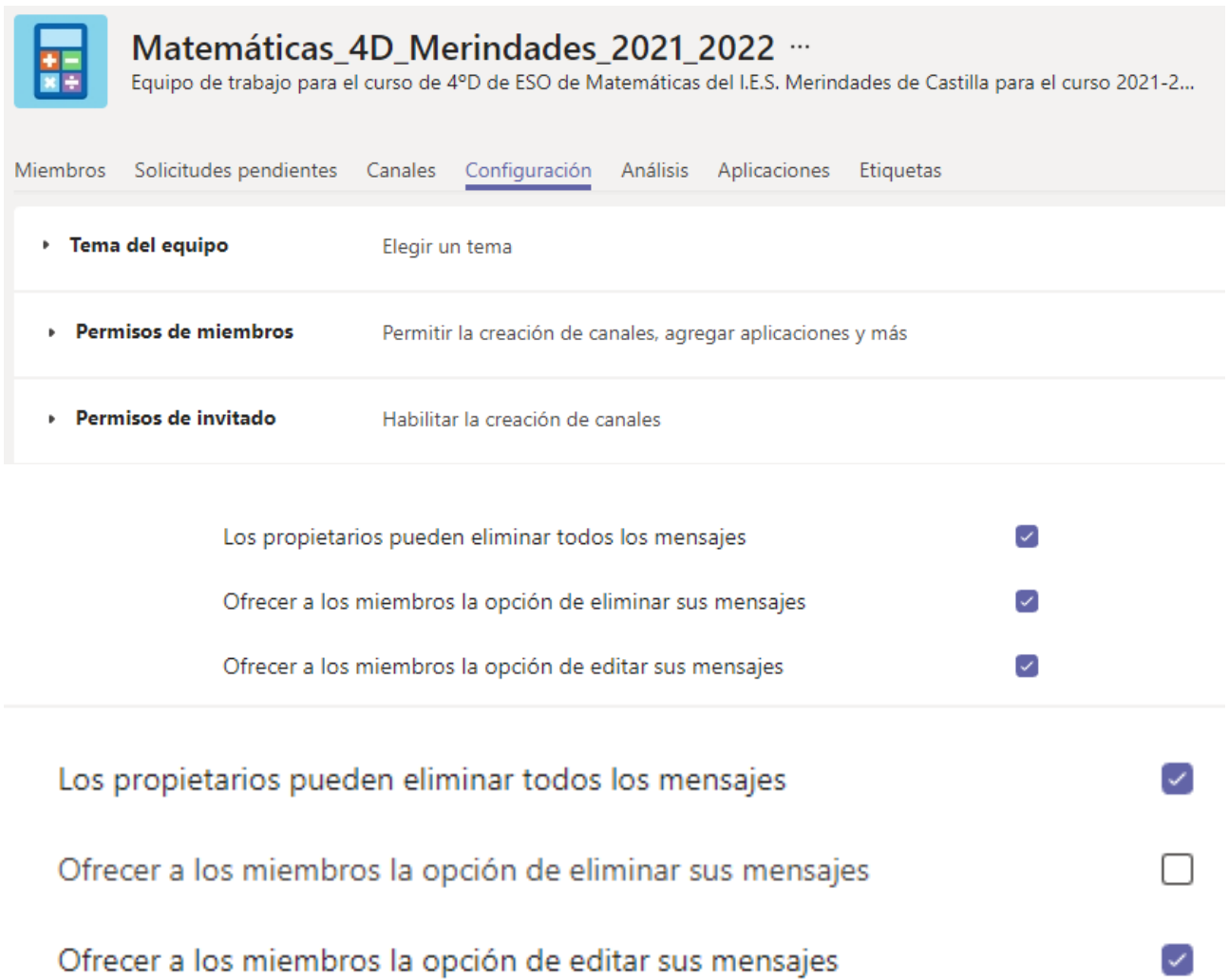

3. Distintos canales, uno para cada unidad didáctica de la materia elegida. De estos canales únicamente los dos primeros serán visibles.

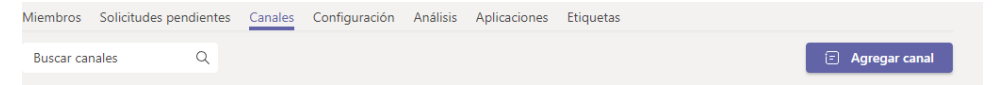

### Crear un canal para el equipo "Matemáticas\_4D\_Merindades\_2021\_2022"

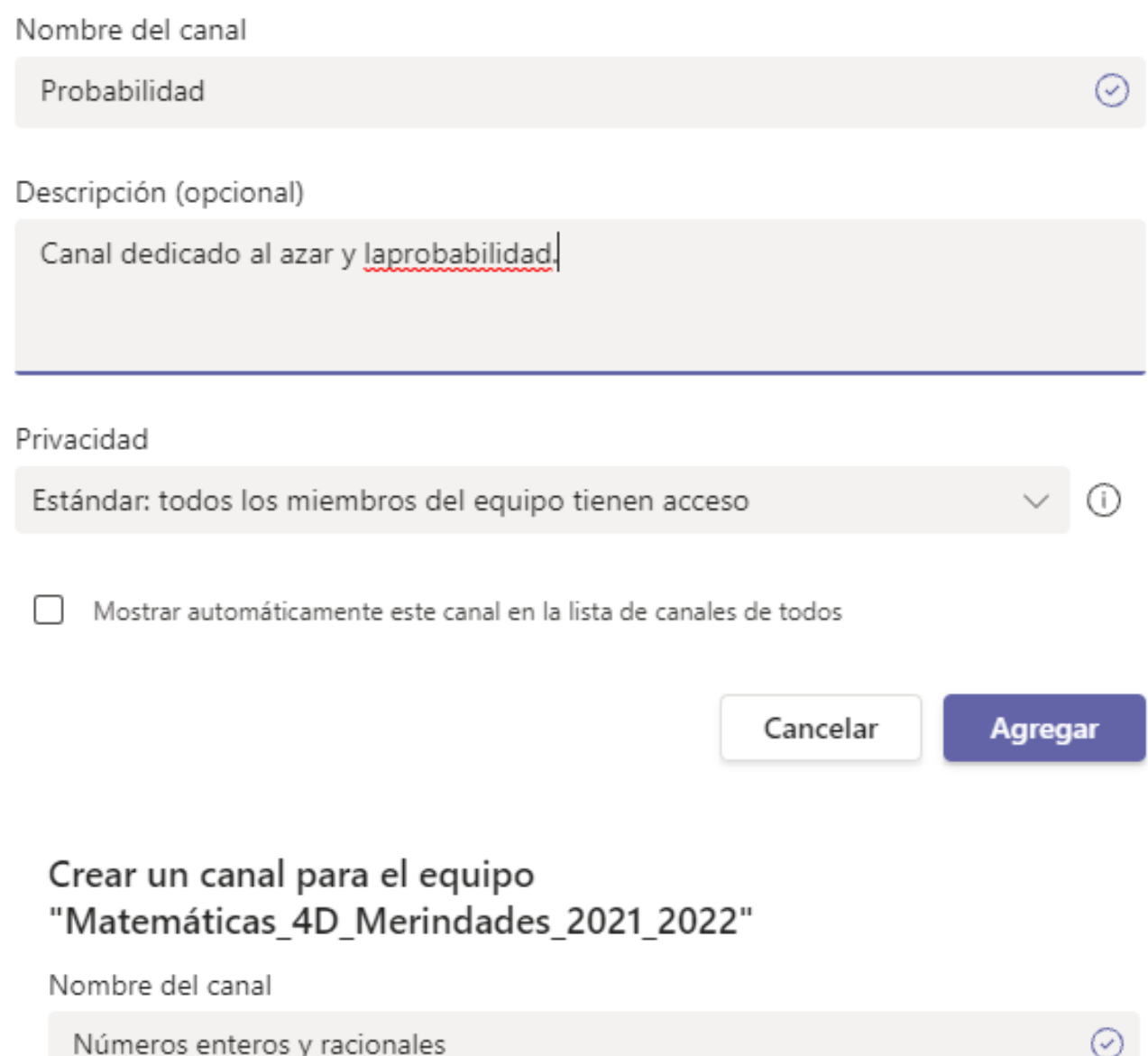

Creamos más canales que no sean visibles:

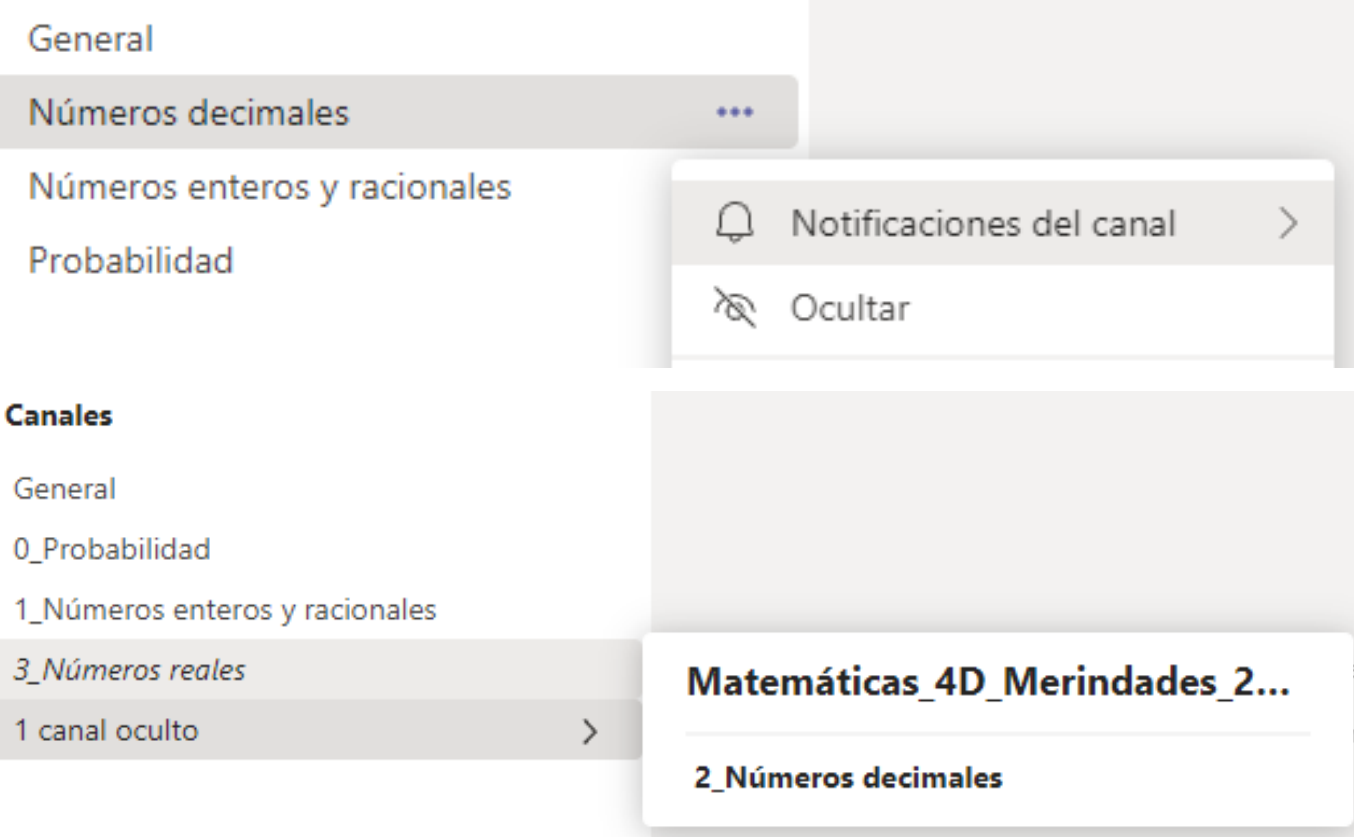

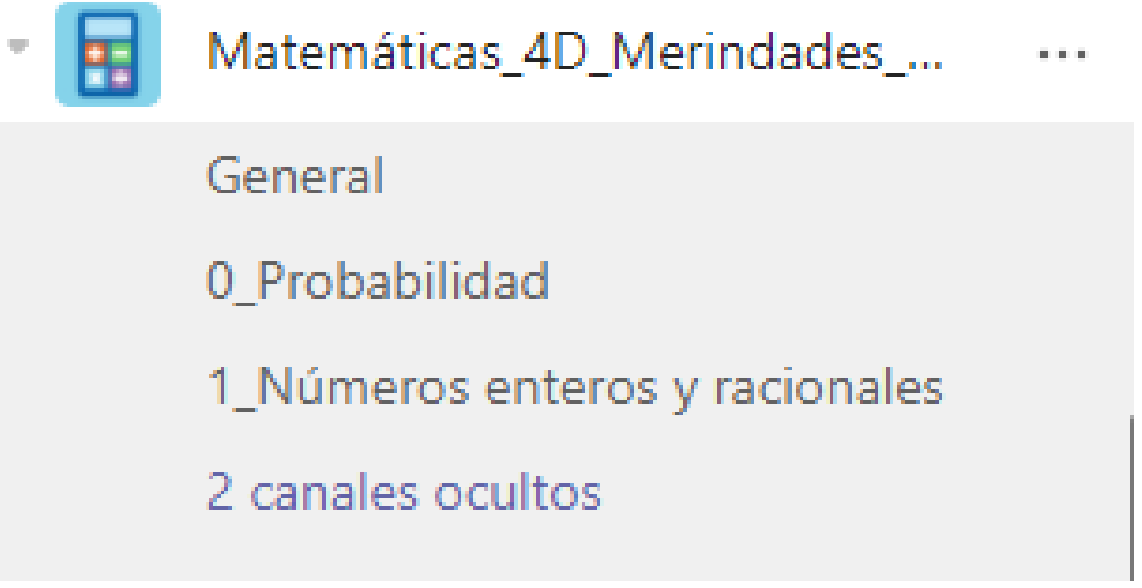

4. Un canal privado de recuperación de la materia:

### Crear un canal para el equipo "Matemáticas\_4D\_Merindades\_2021\_2022"

Nombre del canal

Recuperación\_Matemáticas

Descripción (opcional)

Proporcione una descripción para ayudar a otros a encontrar el canal correcto

- 1

#### Privacidad

Privado: determinados compañeros de equipo tienen acceso

Estándar: todos los miembros del equipo tienen acceso

Privado: determinados compañeros de equipo tienen acceso

### **Canales**

General

0\_Probabilidad

1\_Números enteros y racionales

Recuperación\_Matemáticas @

2 canales ocultos

5. Un documento compartido en el canal general con la presentación de la materia:

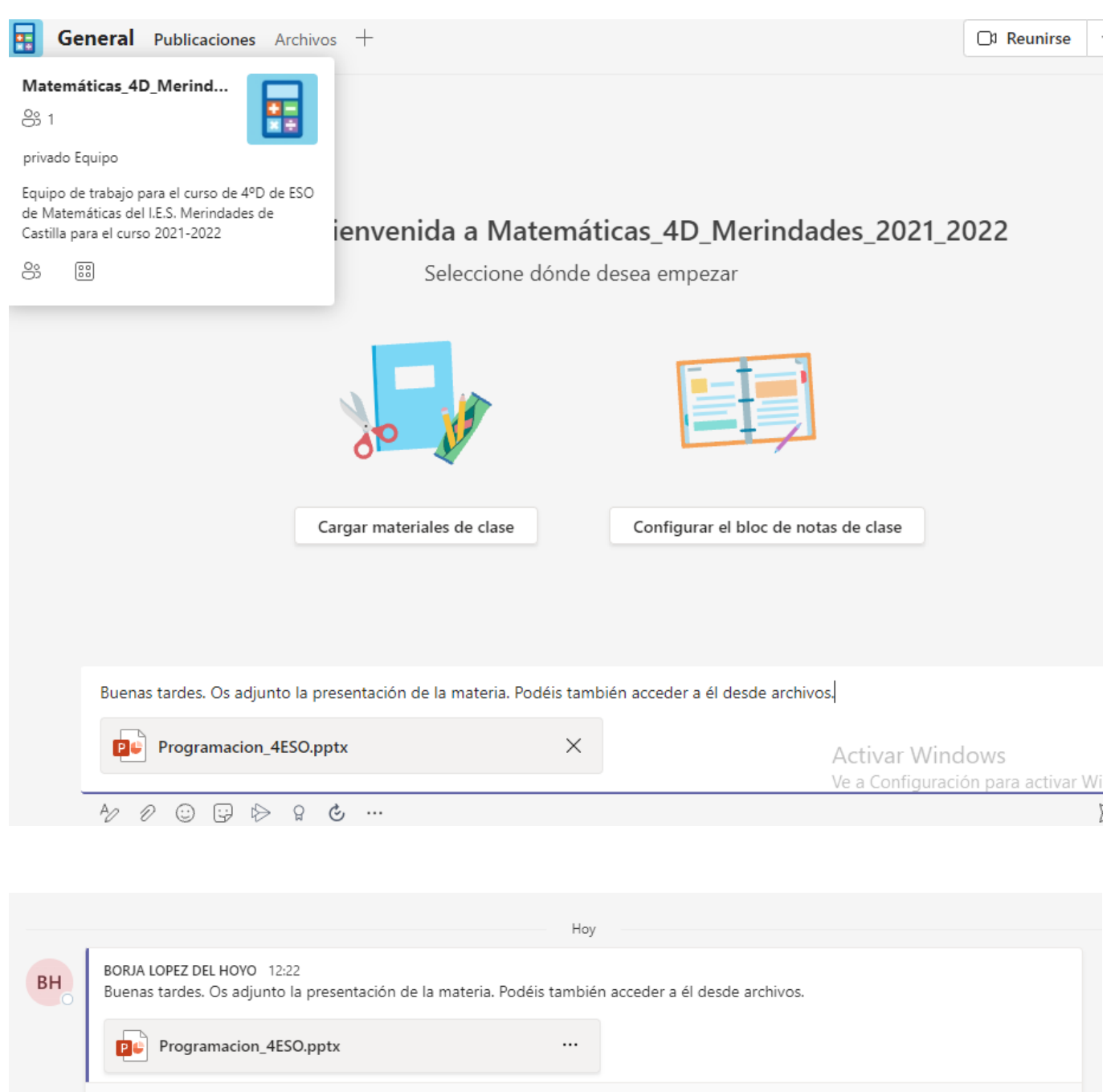

 $\leftarrow$  Responder

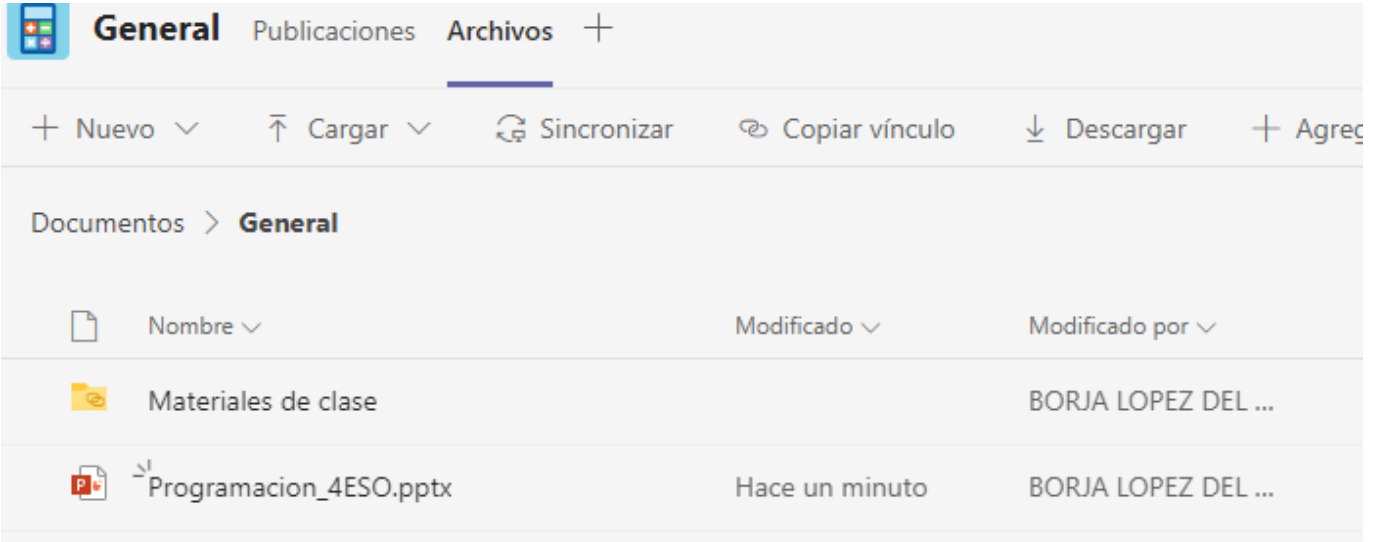

6. Una tarea publicada en el canal de la primera unidad. Una tarea programada para la segunda. Una tarea para el canal privado.

Tarea para la primera unidad:

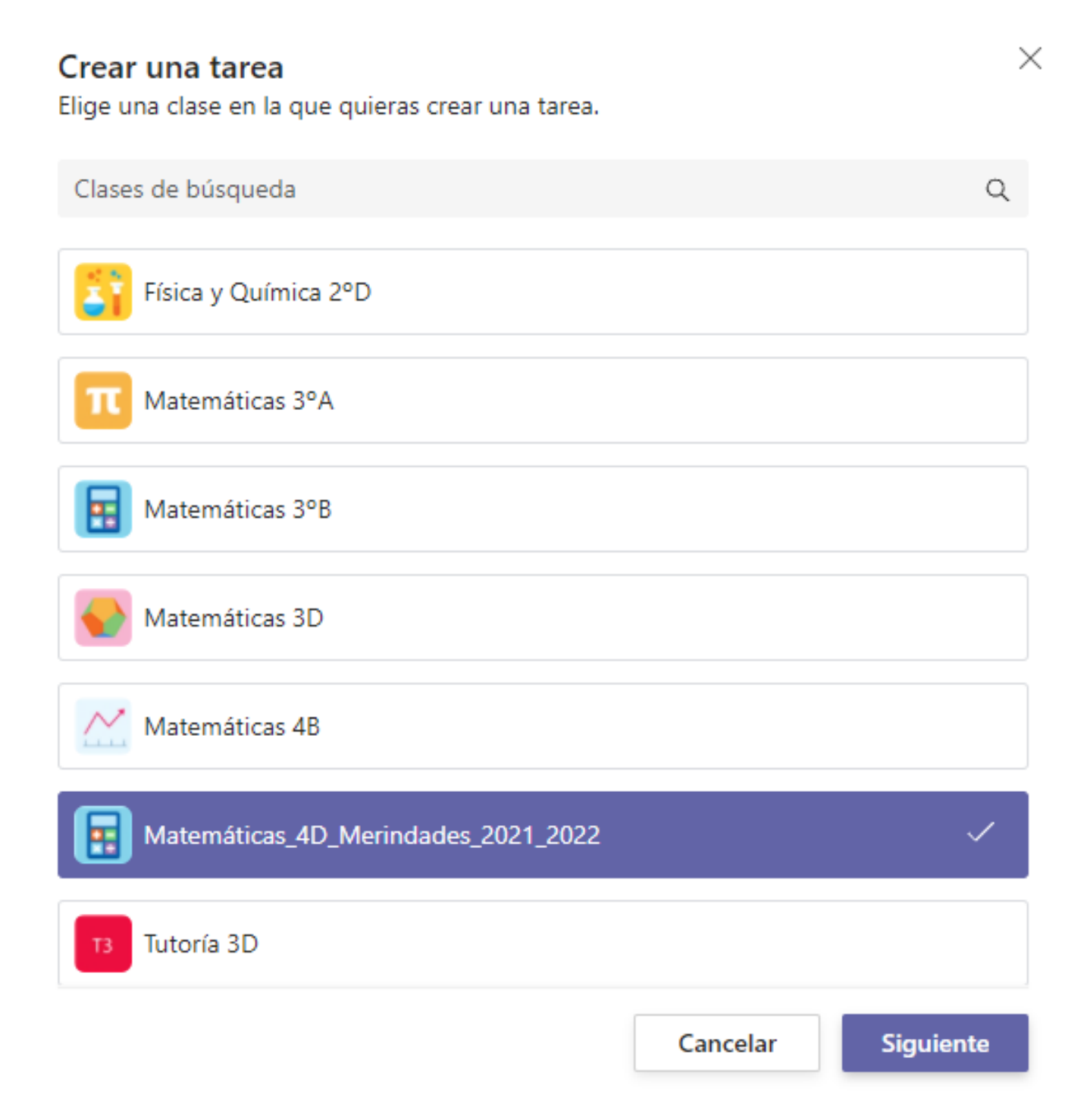

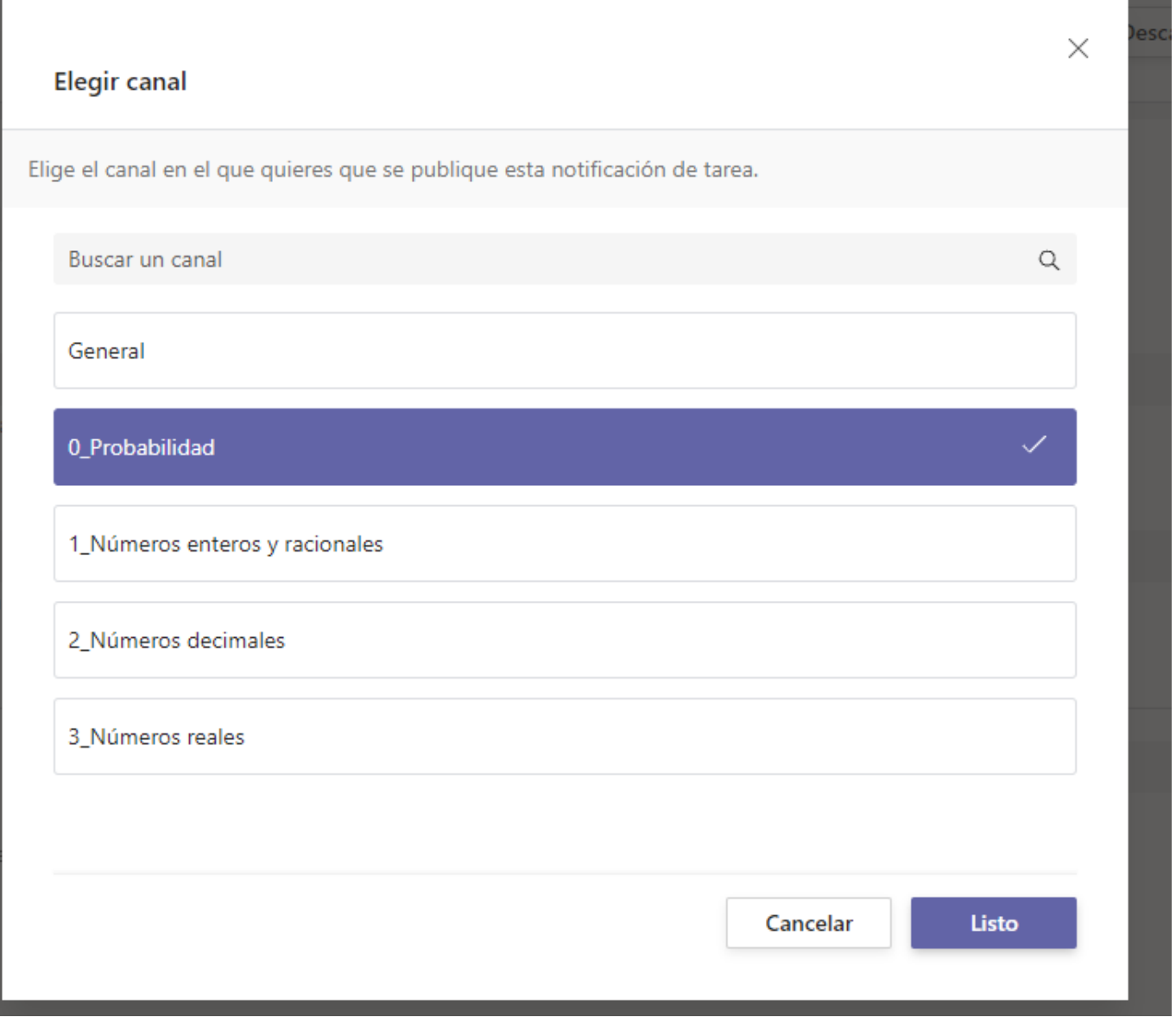

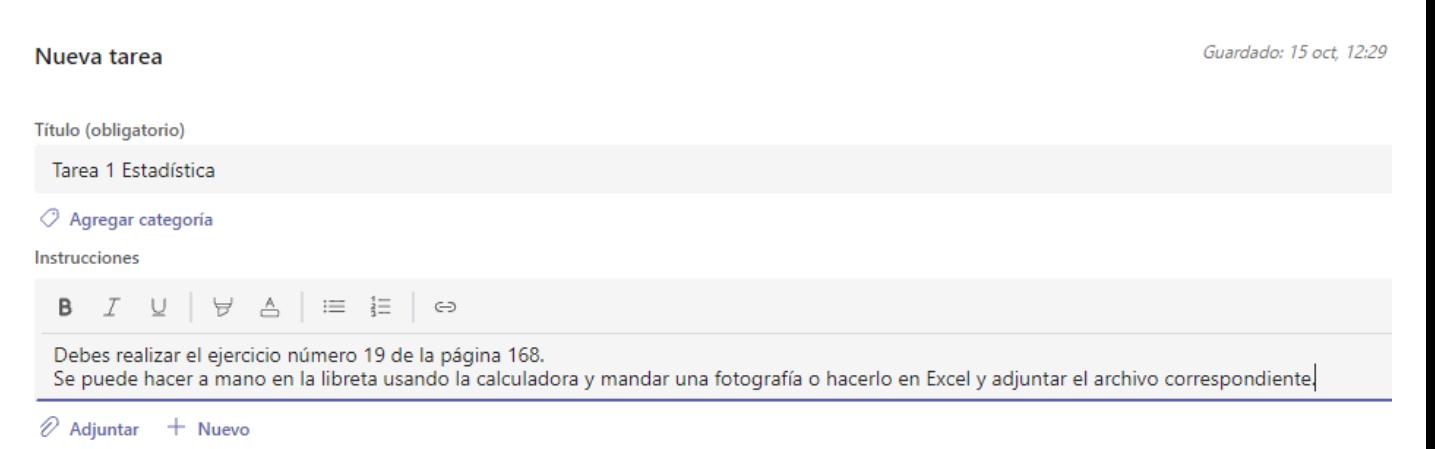

Puntos

#### Editar criterio de evaluación

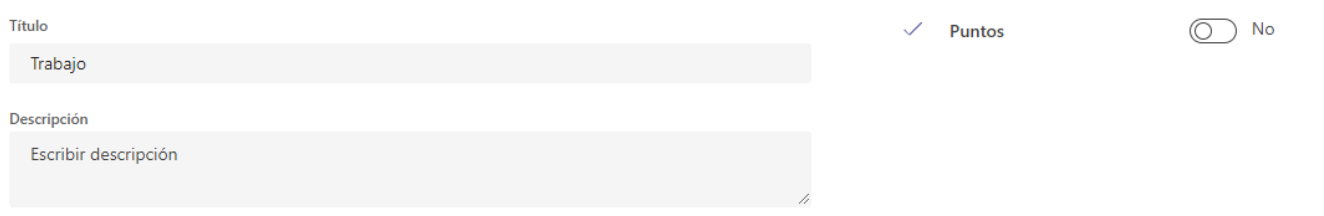

#### Criterios de calificación

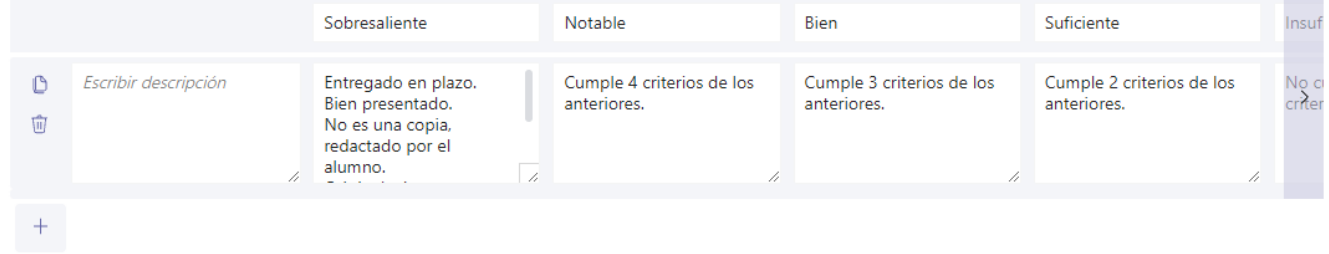

#### Asignar a

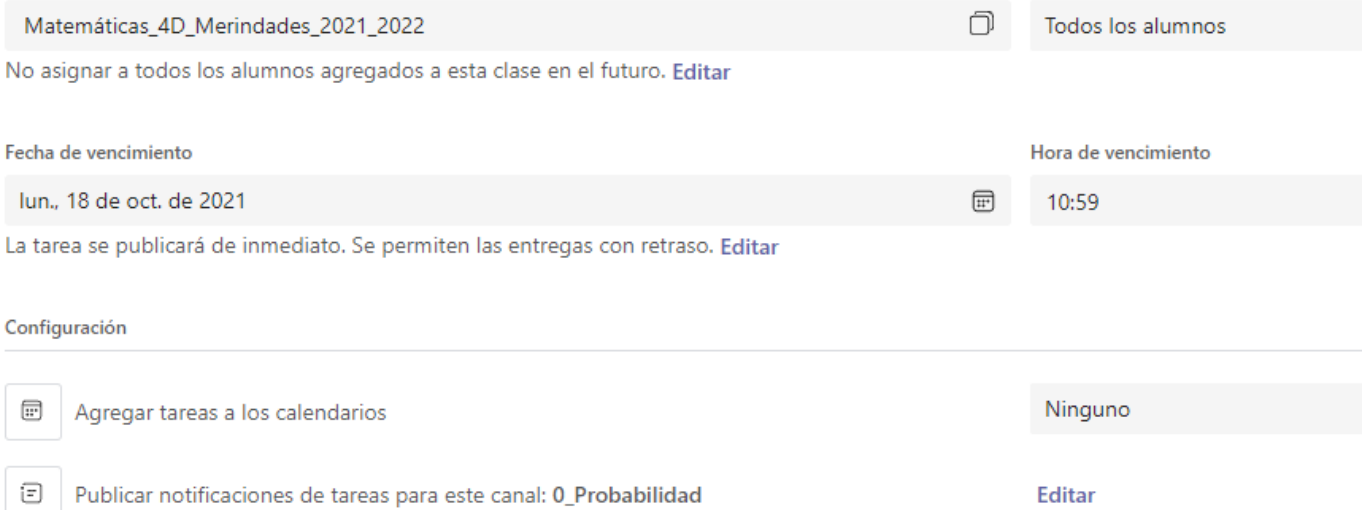

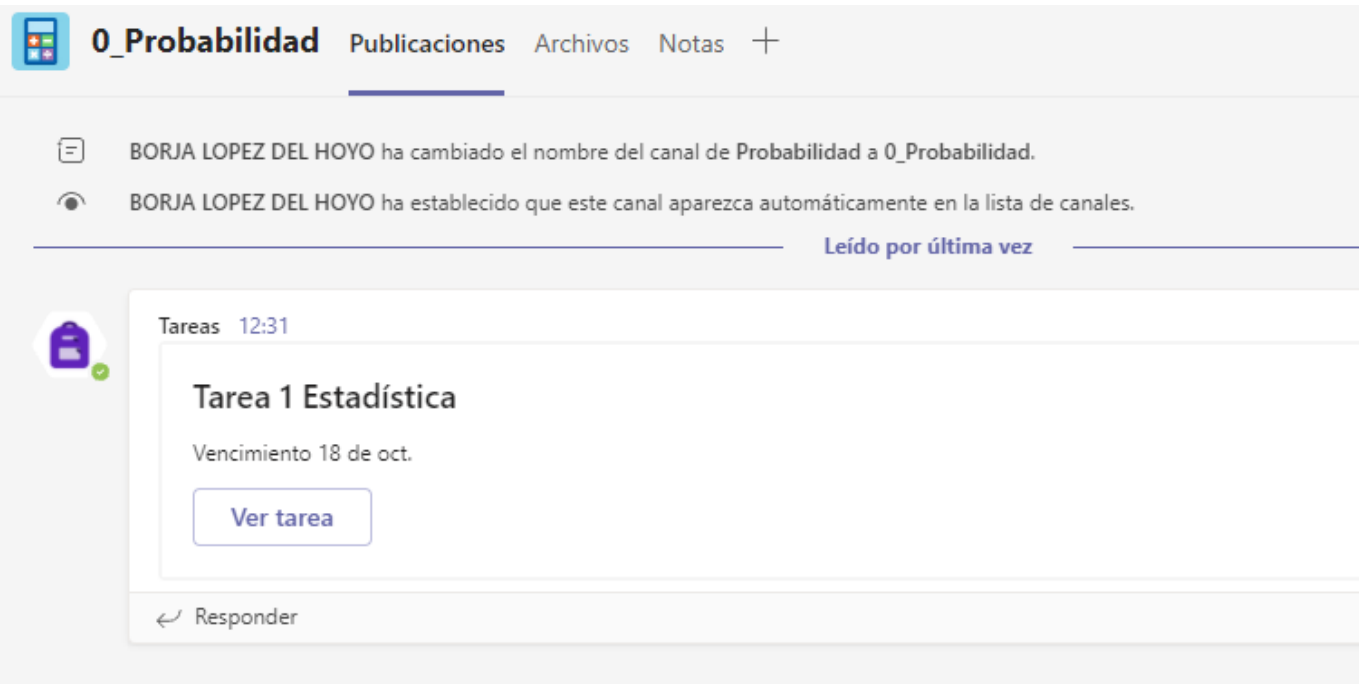

#### Tarea programada para la segunda:

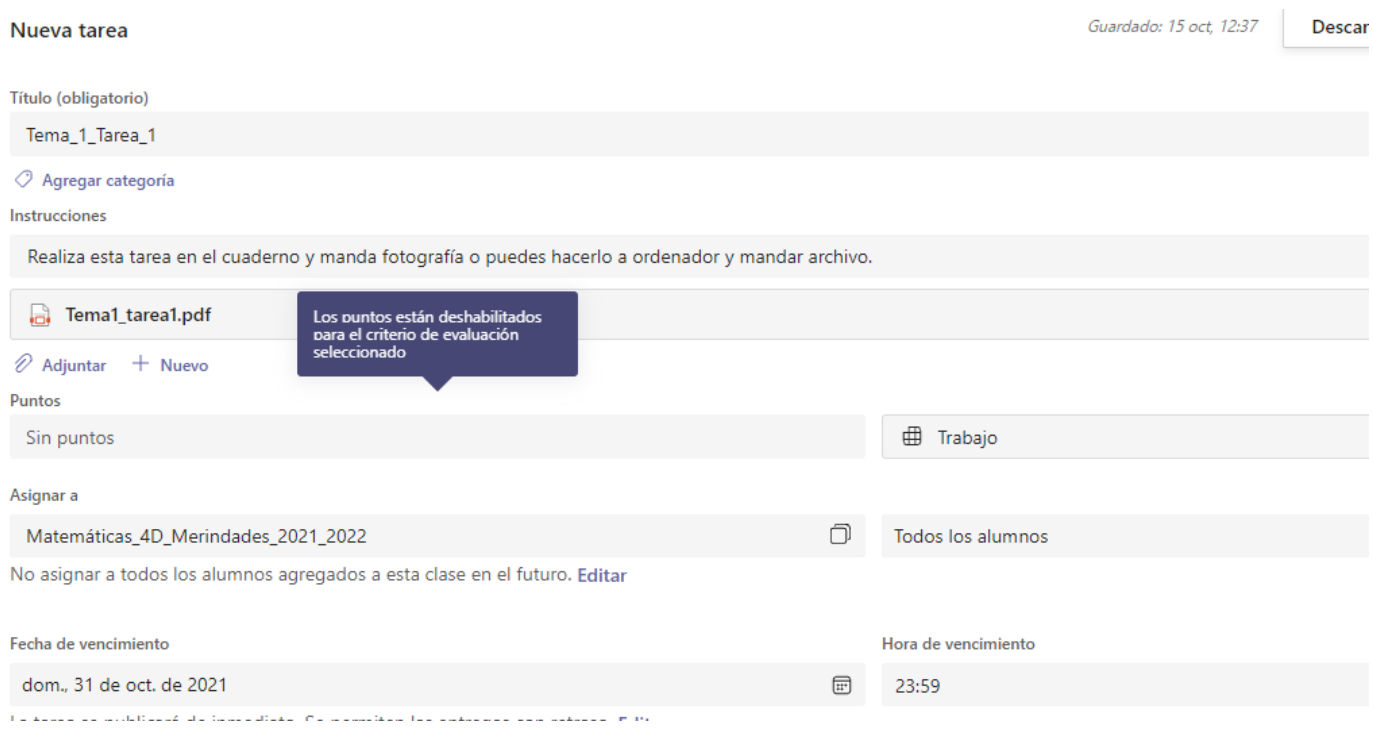

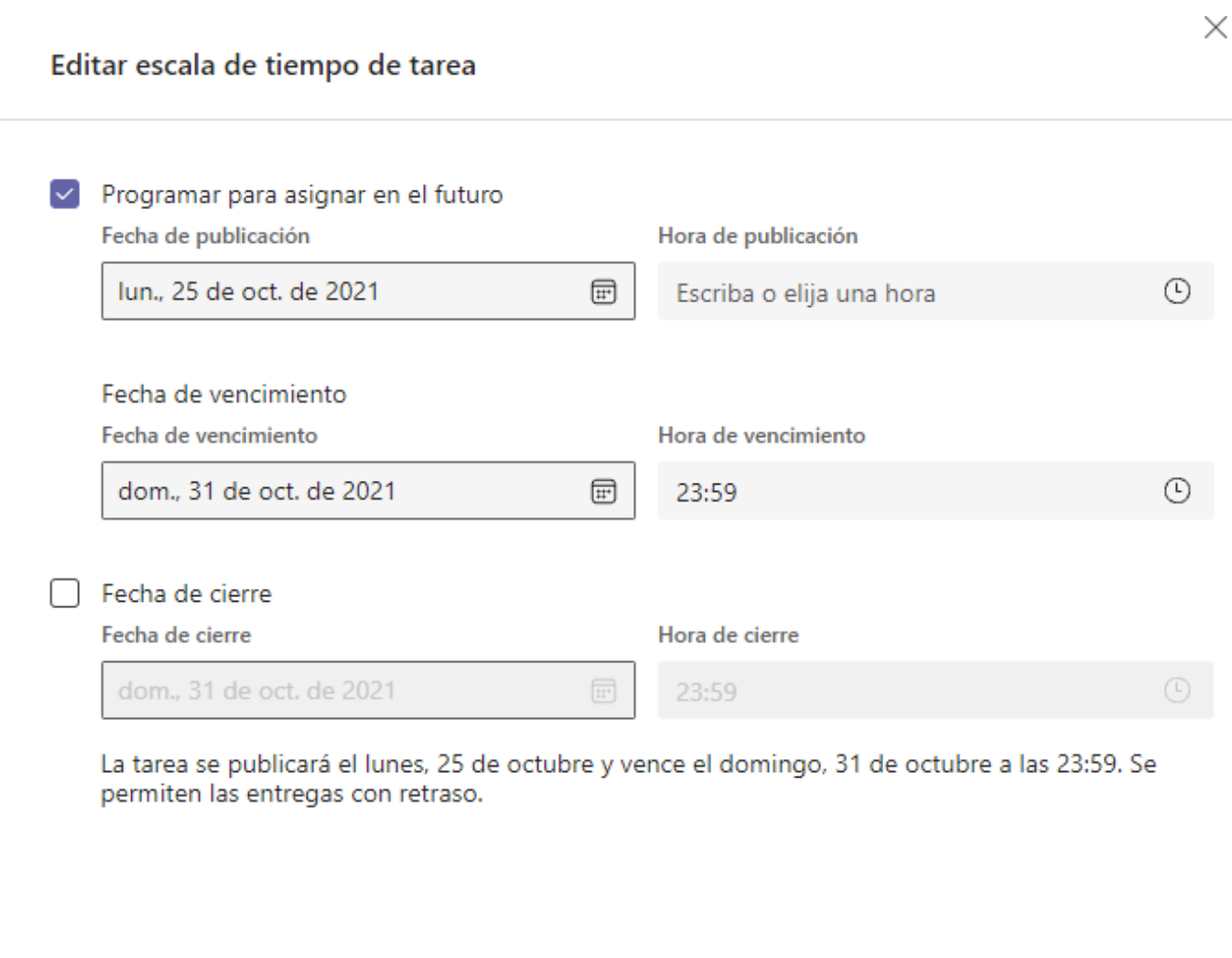

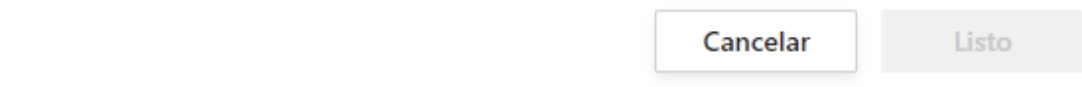

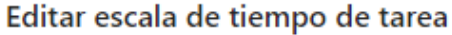

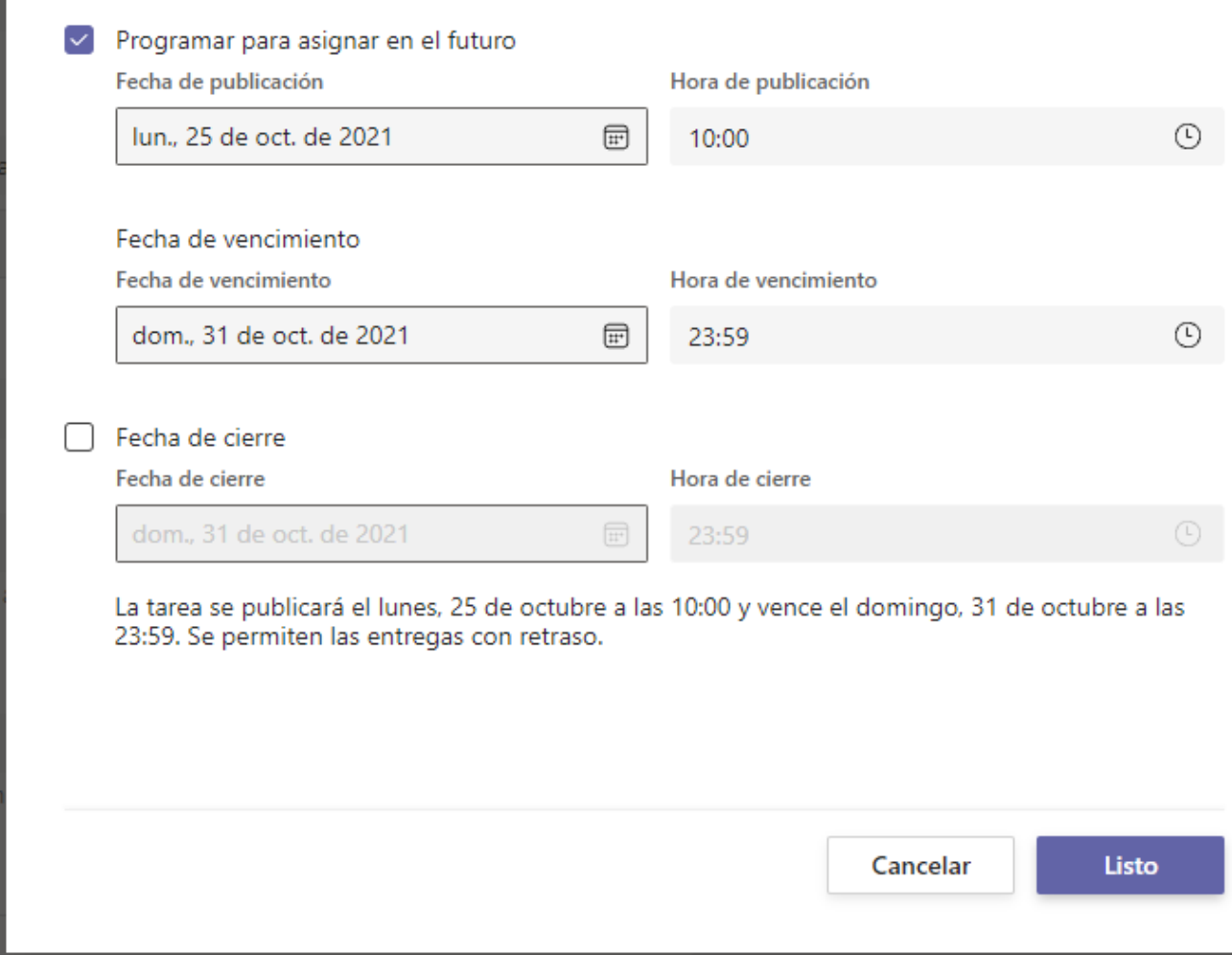

#### Nueva tarea

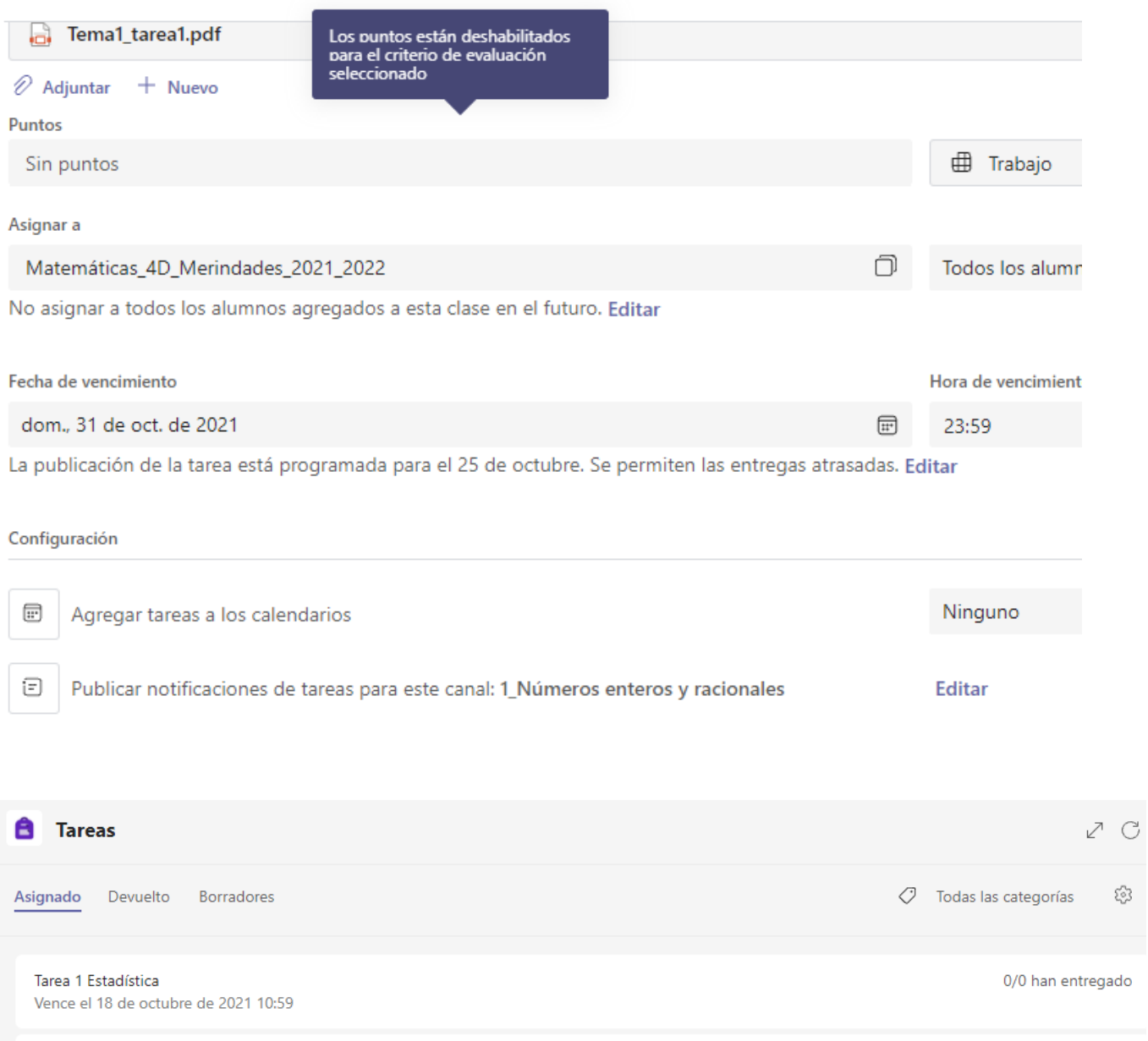

Programada

Tema\_1\_Tarea\_1<br>Vence el 31 de octubre de 2021 23:59

Tarea para el canal privado:

#### Nueva tarea

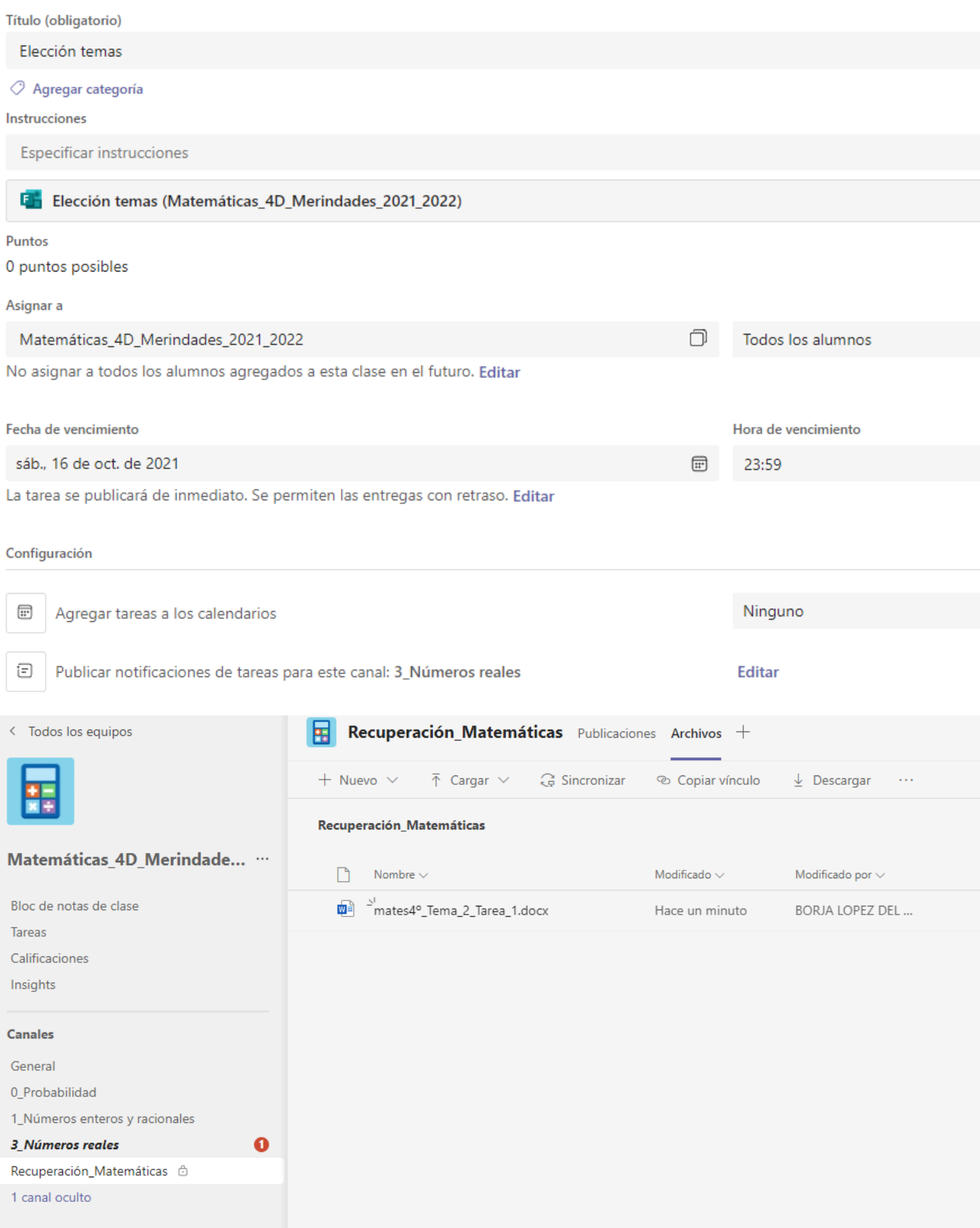

7. Un documento en Powerpoint que sirva como pizarra en el canal general:

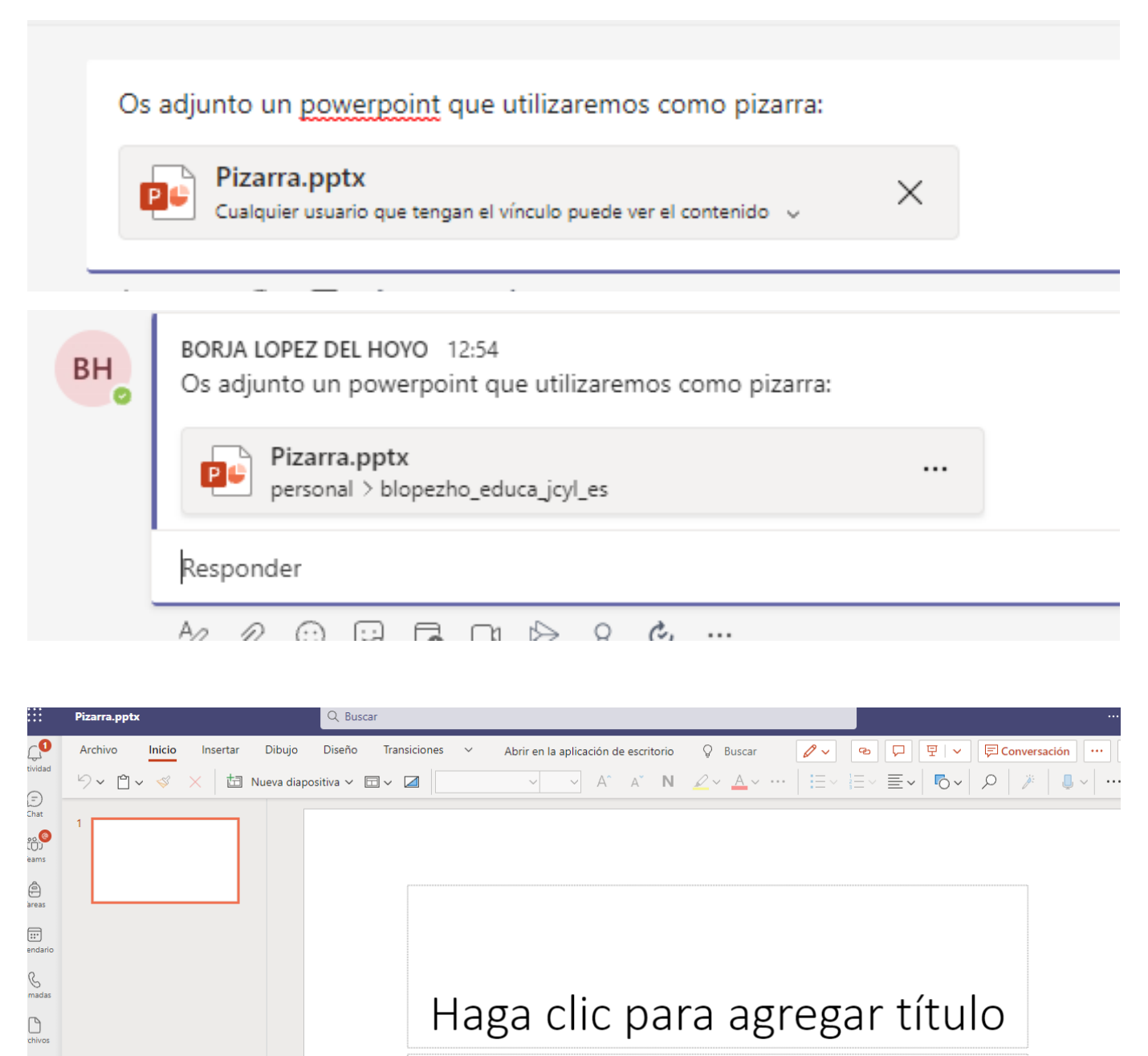

Haga clic para agregar subtítulo

A continuación vamos a agregar información y documentos en el canal para los alumnos que tienen que recuperar la asignatura de 3º ESO, es decir, tienen pendiente el curso anterior. Para que no aparezcan en el trabajo no agrego a los alumnos pero habría que restringir el canal sólo a los alumnos que tienen pendiente la asignatura del curso anterior:

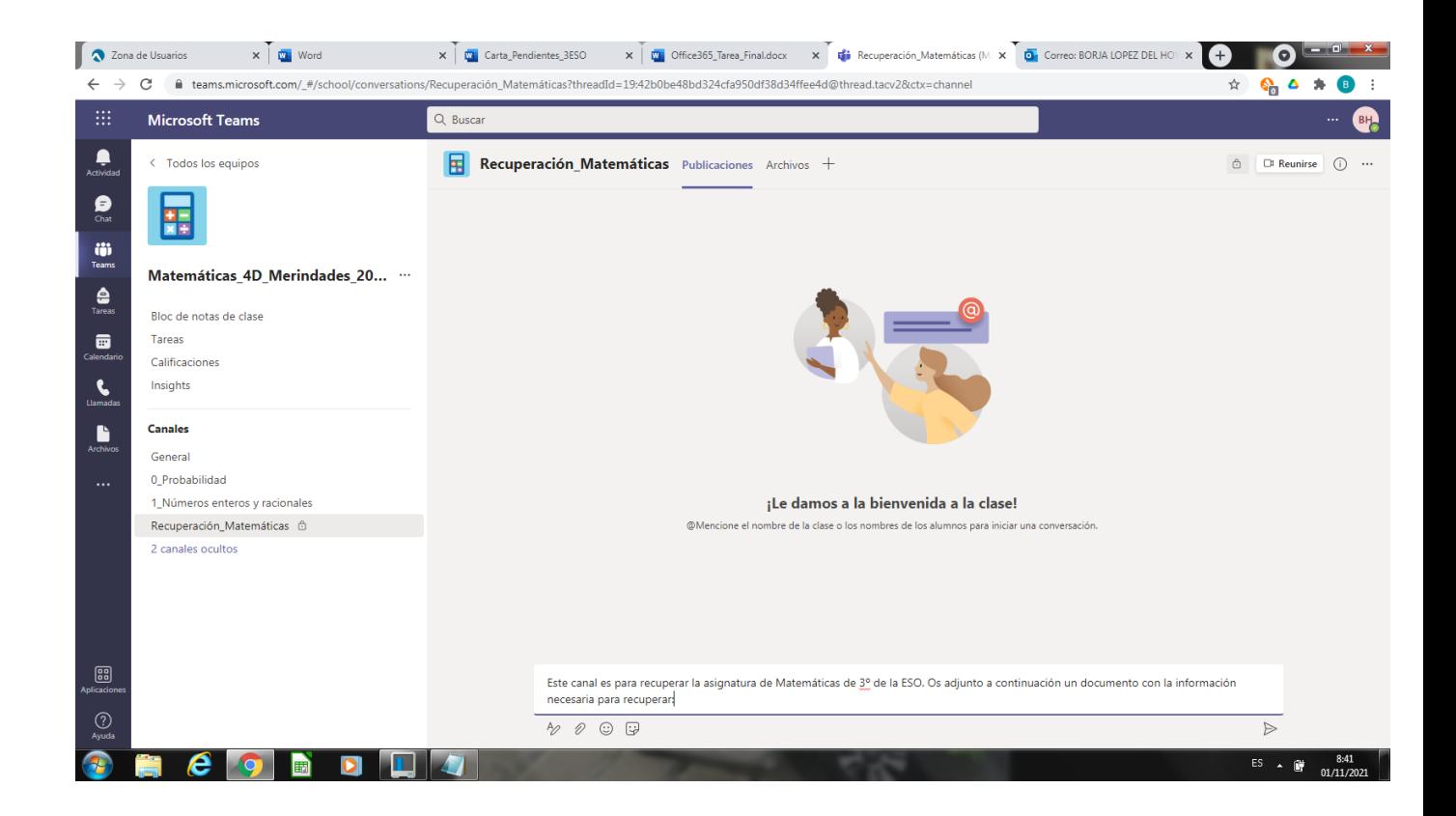

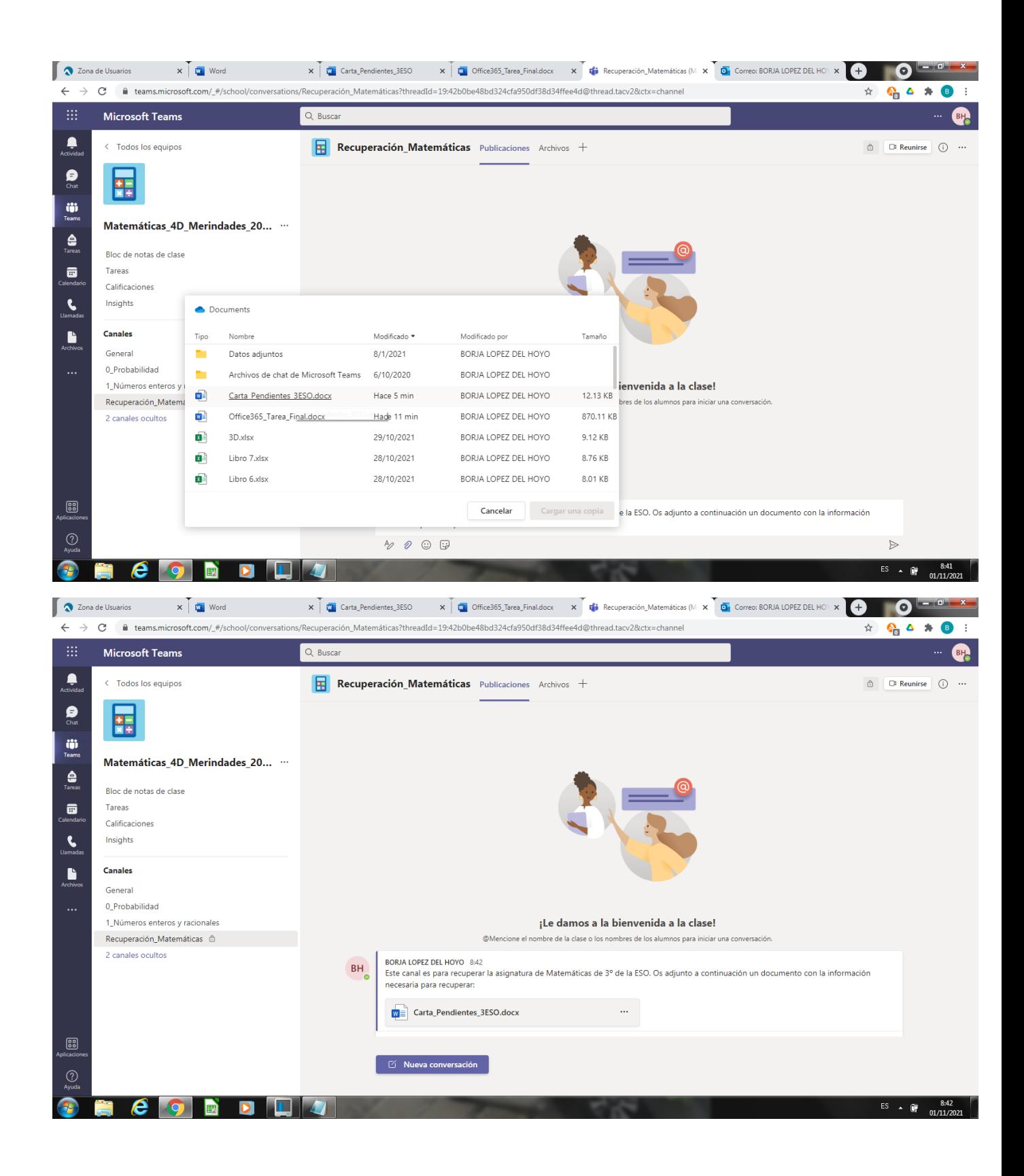

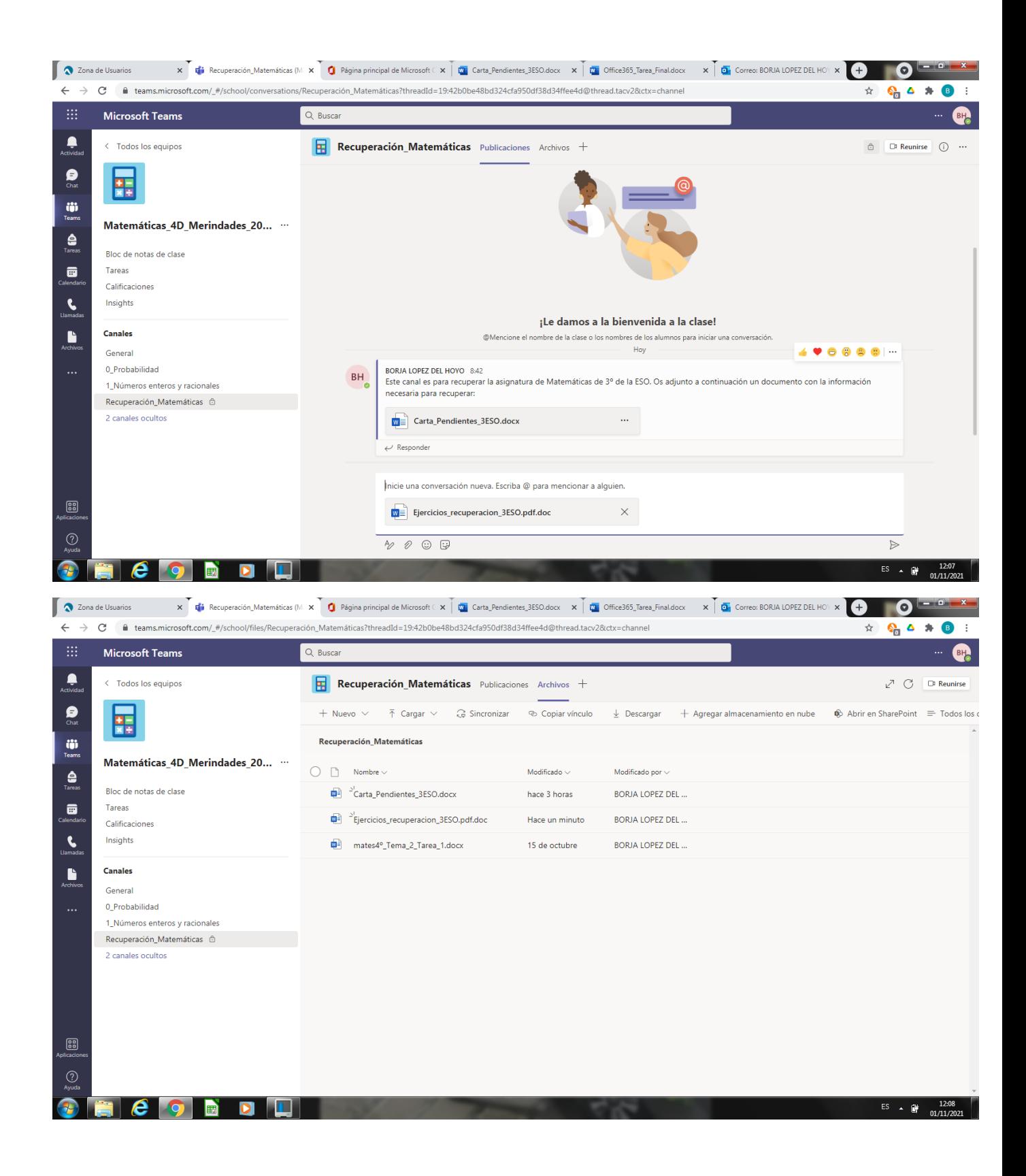

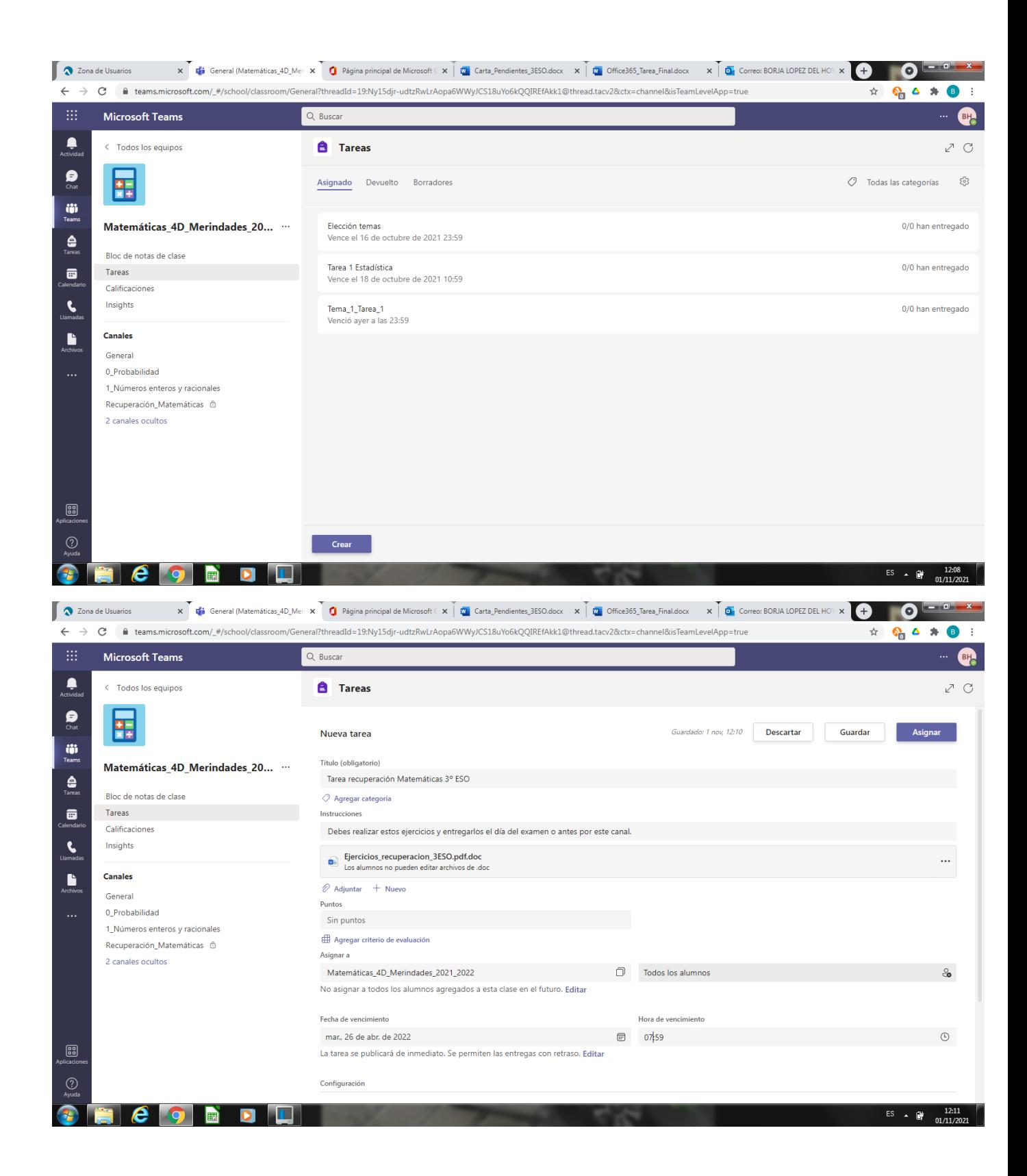

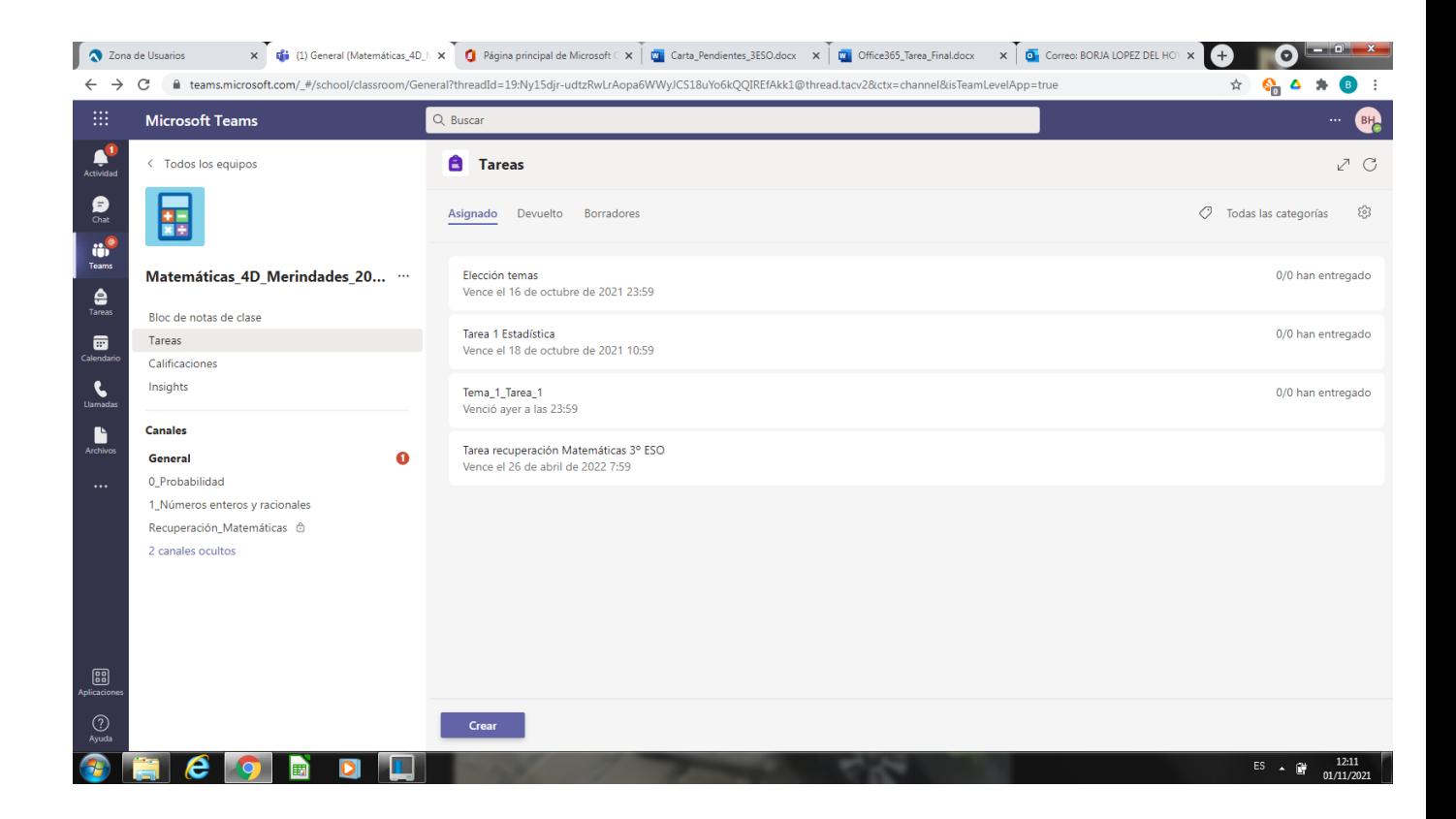

En el canal de números enteros y racionales vamos a añadir un sway con la licencia de Creative Commons que contiene un forms:

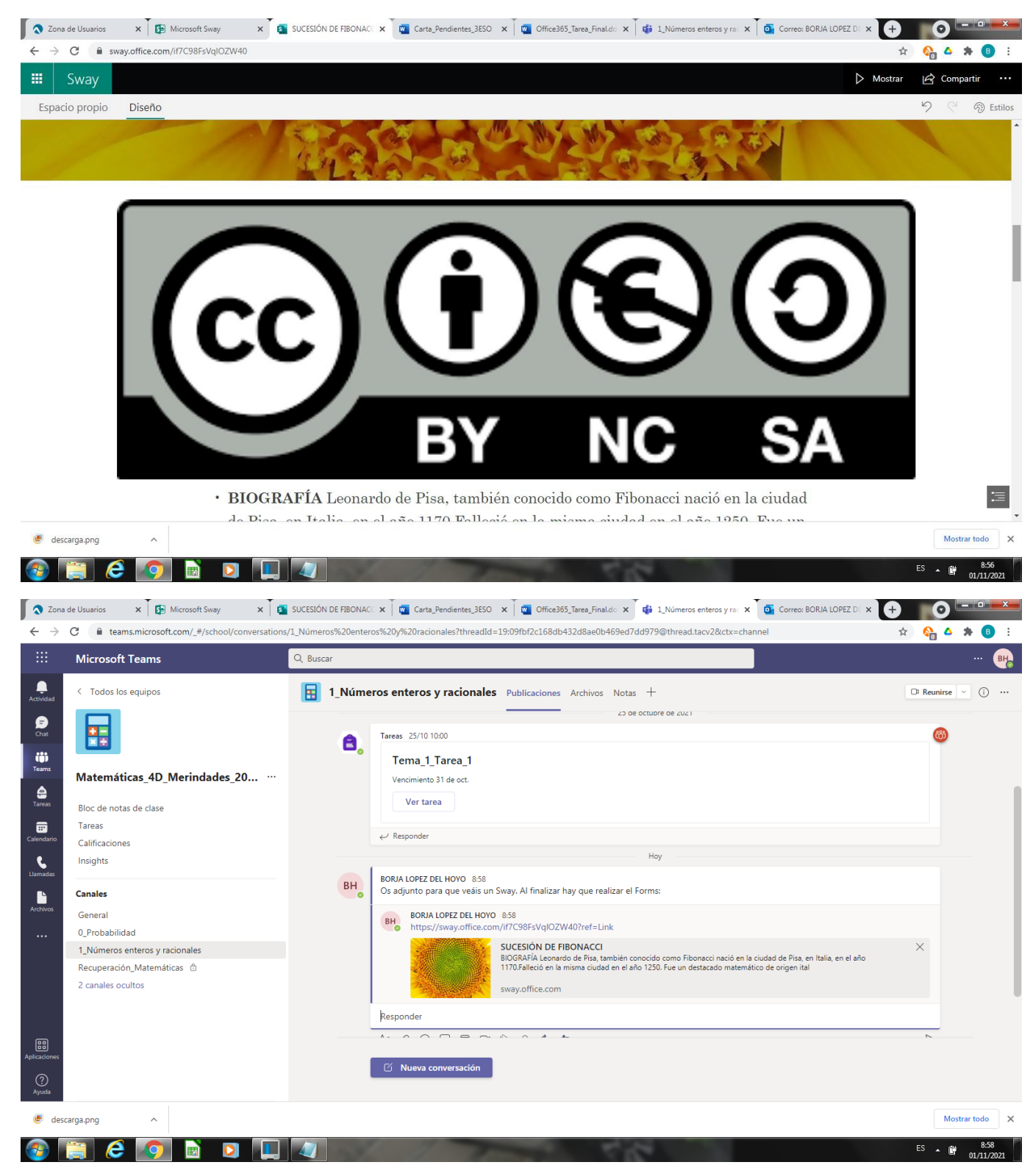

En el canal general se irán compartiendo imágenes de los calendarios del aula para que los alumnos que no hayan asistido a clase vean las tareas y las fechas de los exámenes:

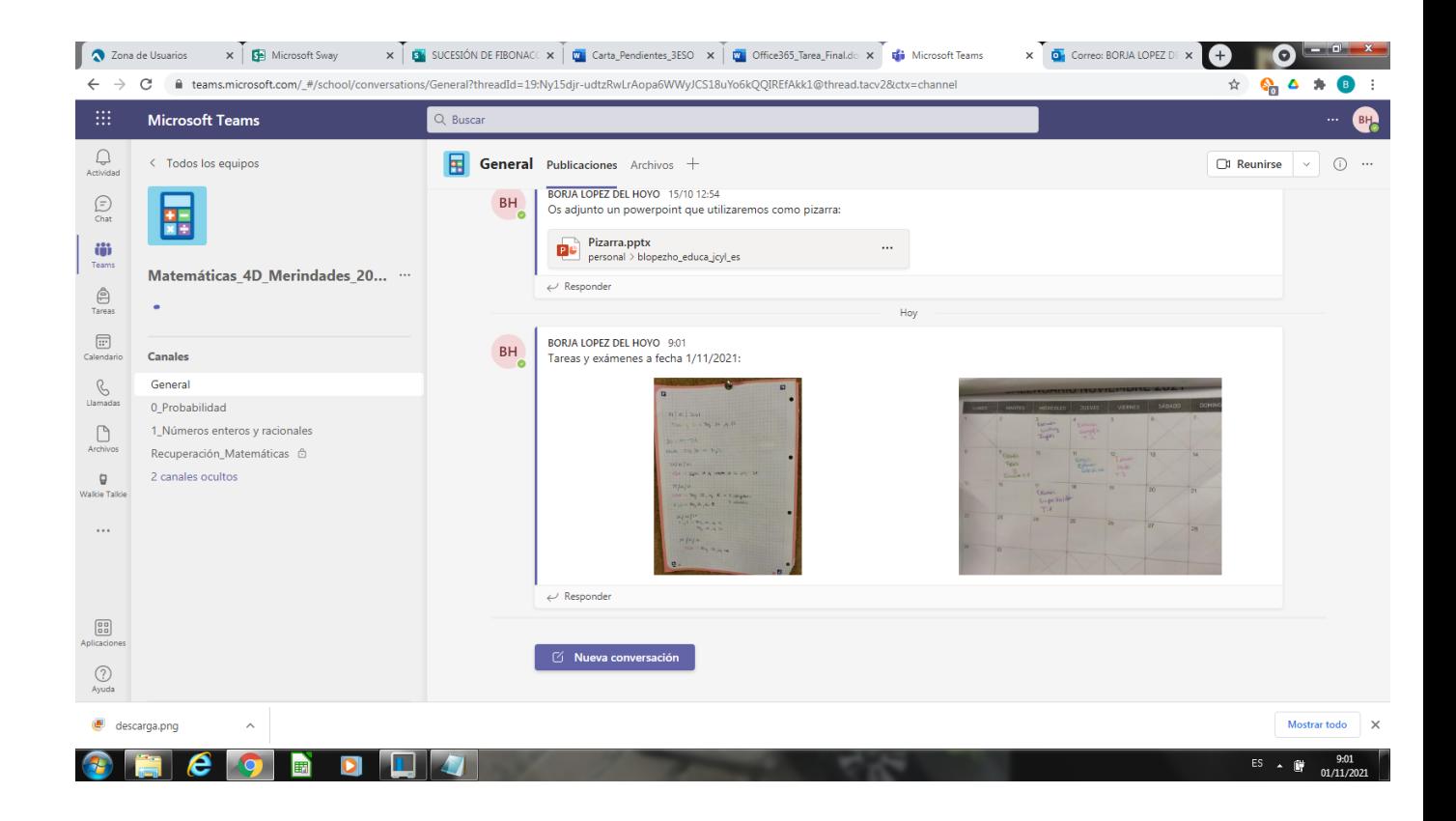

También se adjuntarán fotos de la pizarra de clase cuando falte algún alumno para que pueda tener los apuntes:

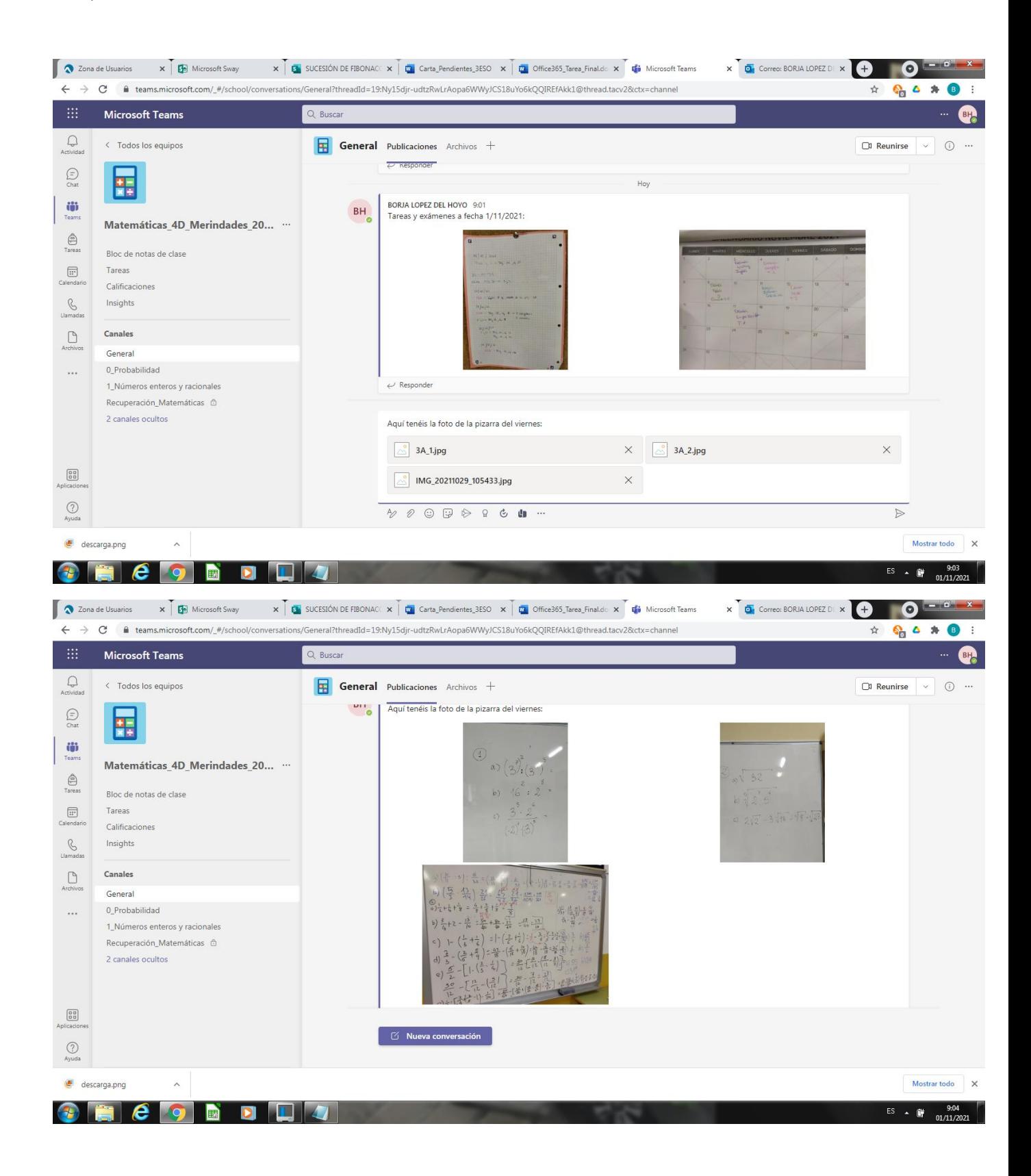

Ahora mostraremos otras aplicaciones como Forms o Sway:

Preguntas

Respuestas

## SUCESIÓN DE FIBONACCI (100 puntos)

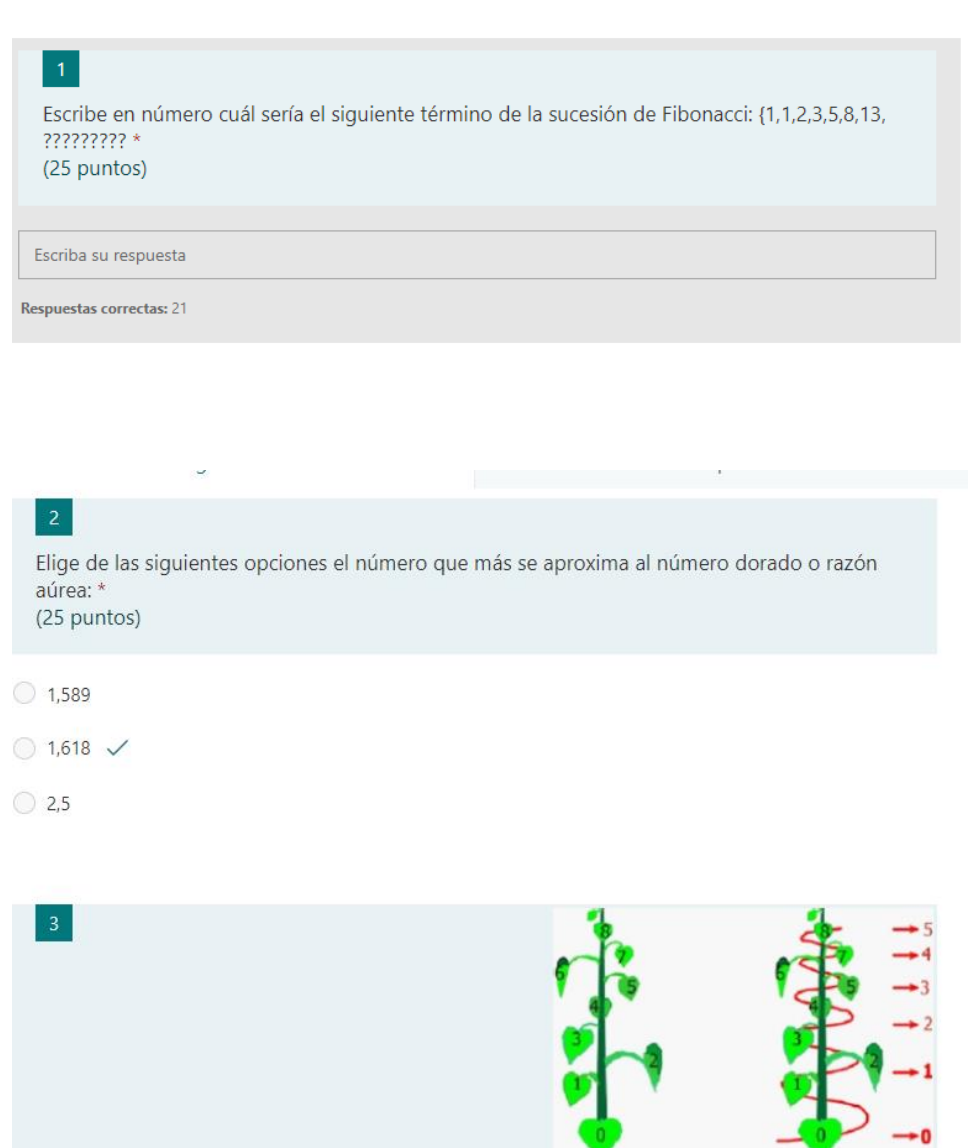

ô

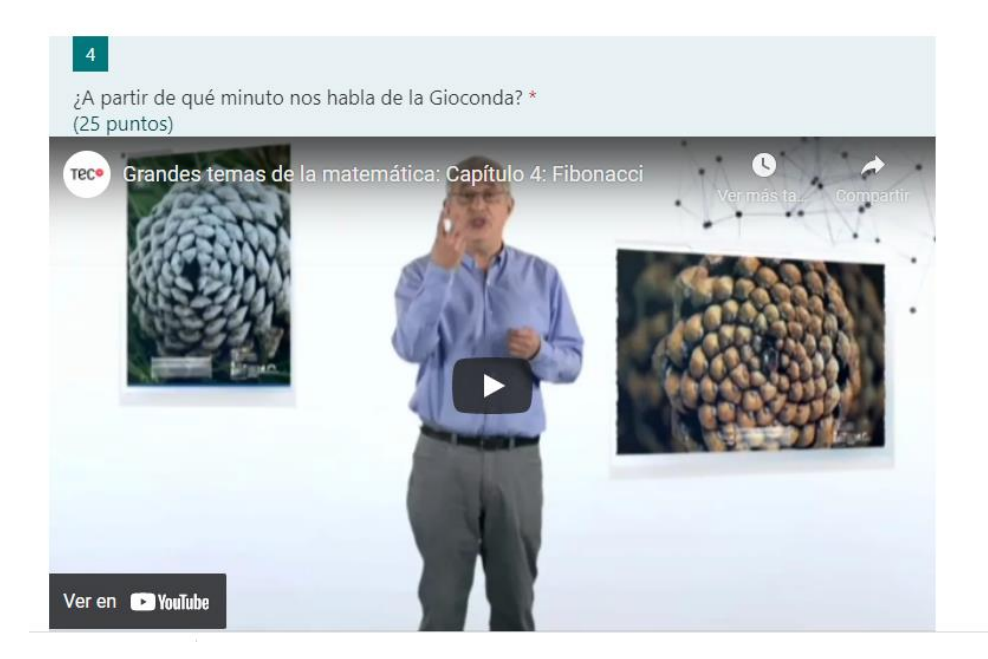

[Microsoft Forms](https://forms.office.com/Pages/ResponsePage.aspx?id=7iKSZuXVOUWYfqMBWrbfMSud1ZXnkfpDmLaAXYbdXo9UREhKMTlZMUlIMkFESE41TllaWVdUUjFXWS4u)

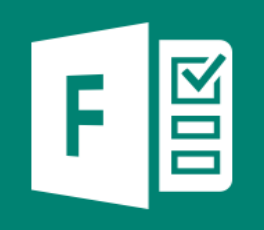

# Microsoft Forms

Sway:

**SUCESIÓN DE FIBONACCI** 

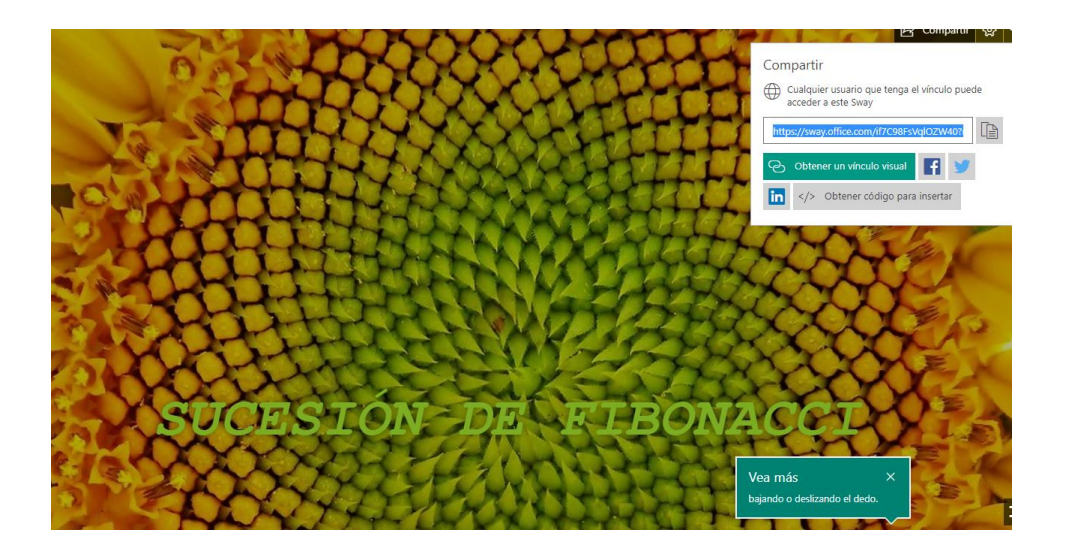

One Note:

Matemáticas 4D Merindades 2021 2022 Bloc de notas

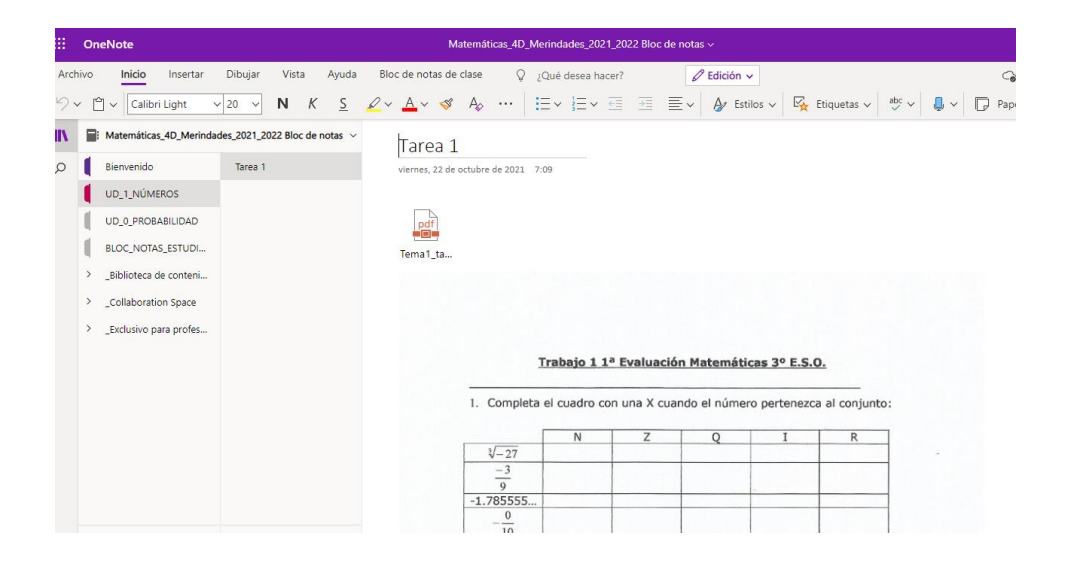